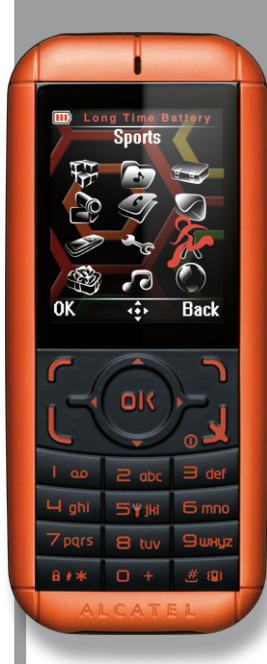

# **Alcatel One Touch SPORT OT-I650**

**erabiltzailearen eskuliburua**

# **ALCATEL** mobile phones

Euskaltelek itzulitako eta ekoiztutako eskuliburua

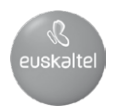

# **Sarrera.......................................................**

TCT Mobilek eskerrak ematen dizkizu telefono hau erosteagatik.

# **G-sensor, fitness-eko programa batekin**

Batez ere kirola eta fitness-a maite dituztenentzat egokia, egunero ariketa egiteko motibagarri gisa; izan ere, podometroa, kronometroa eta entrenamendu-saioen planifikatzailea ditu.

# **Shake-shake**

Mugitu erraz aurreko edo ondorengo abesti, irrati-kate edo argazkira, telefonoa eskuin-ezker mugituta

# **Ahalmen handiko multimedia-erreproduzitzailea**

Entzun zure musika edo FM irrati-katea nahi duzu tokian eta nahi duzunean.

### **Webcam-a**

1,3 megapixeleko kamera osagarri onena da PCrako berehalako mezularitzarako.

### **Bluetootha**

Erabili esku libreko funtzioa, A2DF profilak dituen Bluetooth 2.0aren bidez.

### **Errendimendu handiko bateria**

1000 mAh-ko bateria du; ondorioz, telefono hau bikaina da edozein tokitara bidaia egiteko.

# 

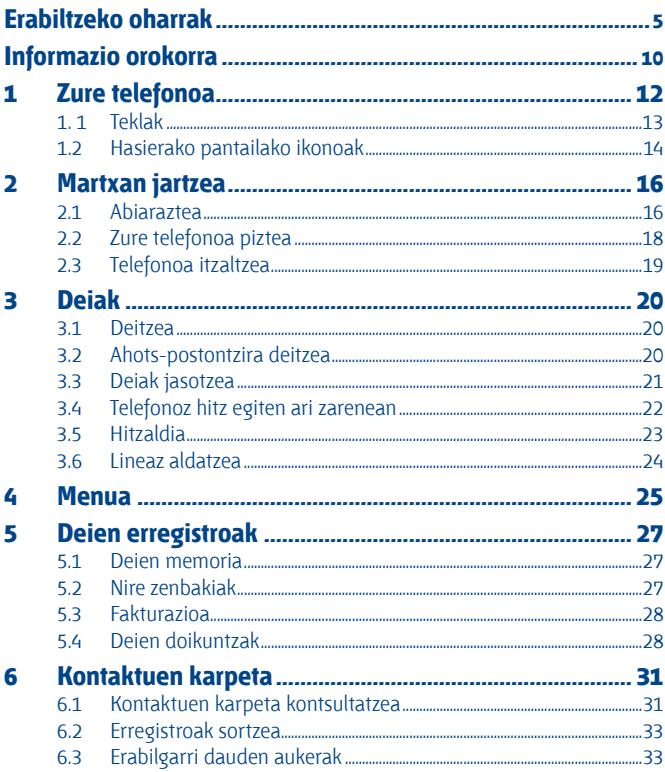

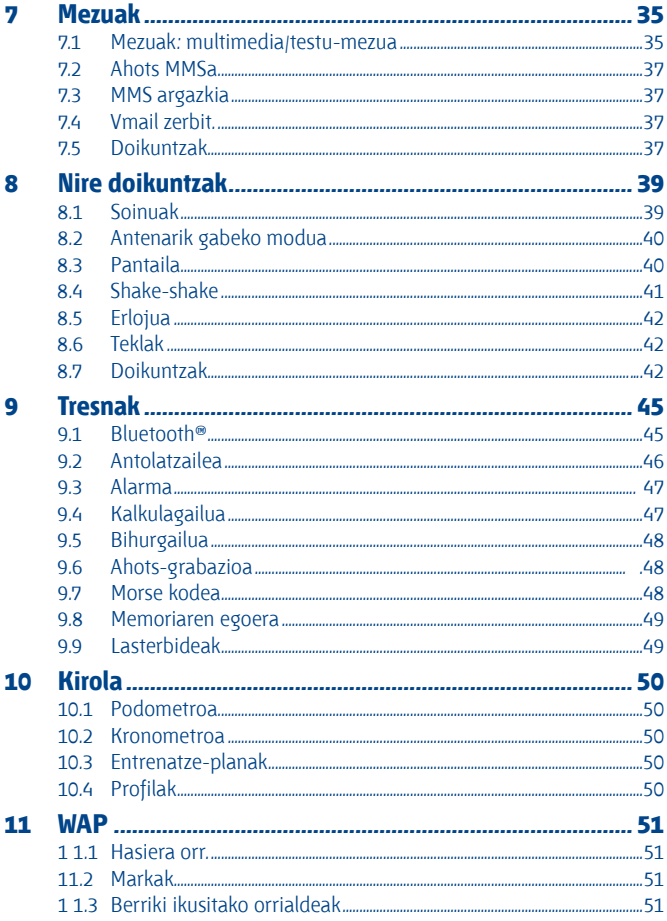

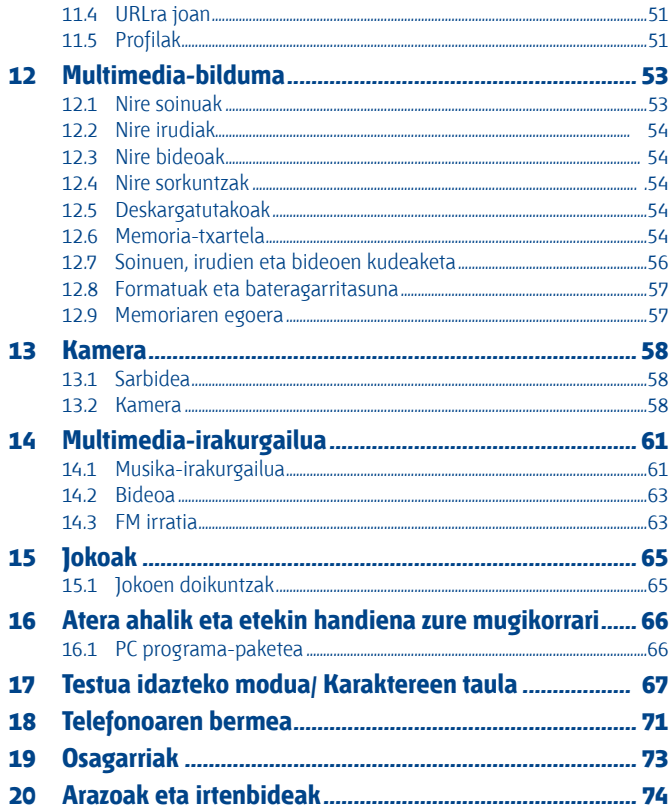

# **Erabiltzeko oharrak..................................**

Telefonoa erabili aurretik, irakurri arretaz kapitulu hau. Fabrikatzailea ez da telefonoa behar bezala ez erabiltzeagatik eta/edo eskuliburu honetako argibideen arabera ez erabiltzeagatik gerta litezkeen ondorioen erantzule izango.

# **• SEGURTASUNA IBILGAILUAN**

Egin berri diren azterketek frogatu dutenez, telefono mugikorra gidatzean erabiltzea arrisku-faktore erreala da, baita esku libreko osagarria (ibilgailuetako kita, esku libreko kit eramangarria…) erabiltzea ere. Hori dela eta, autoa aparkatu arte telefonoa erabiltzea debekatzen zaio gidariari. Telefonoak erradiazioak igortzen ditu piztuta dagoenean, eta horrek ibilgailuko ekipo elektronikoetan interferentziak sor ditzake, adibidez, gurpilak ez blokeatzeko sistemetan (ABS), segurtasuneko airbagean, etab. Horregatik, neurri hauek hartu behar dituzu:

- ez jarri telefonoa aginte-mahaiaren gainean edo airbaga zabaltzen den eremuan,
- kontsultatu ibilgailuaren fabrikatzailearekin edo kontzesionarioarekin, ibilgailu barruko tresnak telefono mugikorraren irrati-maiztasunaren aurka behar bezala babesturik daudela egiaztatzeko.

# **• ERABILTZEKO KONDIZIOAK**

Noizean behin telefonoa itzaltzea aholkatzen dizugu, funtzionamendua optimizatzeko. Itzali telefonoa hegazkinean.

Ez piztu telefonoa ospitaleetan, horretarako dauden eremuetan izan ezik. Telefono hau edo beste ekipo batzuk erabiltzeak gailu elektriko eta elektronikoen edo irrati-maiztasunak erabiltzen dituzten gailuen funtzionamenduan eragin dezake.

Ez piztu telefonoa gas edo likido sukoietatik hurbil. Arauak errespetatu erregai-biltegietan, gasolinaerbitzuguneetan, produktu kimikoen fabriketan eta leherketa-arriskua dagoen lekuetan. Piztuta dagoenean, ez jarri telefonoa inoiz tresna mediko batetik (taupada-markagailua, belarriko protesia, intsulina-ponpa, etab.) 15 cm-ra baino gutxiagora. Bereziki deiei erantzutean, ez ipini telefonoa taupada-markagailua edo belarriko protesia duzun aldeko belarrian, baizik beste aldekoan. Entzumen-arazorik ez izateko, hartu deia telefonoa belarrira hurbildu aurretik. Esku libreko funtzioa erabiltzean, urrundu telefonoa belarritik, bolumen anplifikatua kaltegarria izan liteke entzumenerako. Haurrek ez dezatela telefonoa erabili zaintzarik gabe.

Karkasa desmuntagarria ordezkatzean, kontuan izan erreakzio alergikoak eragin ditzaketen substantziak eduki ditzakeela produktuak.

Kontu handiz ibili beti telefonoarekin, eta gorde ezazu hautsik gabeko leku garbian. Ez utzi telefonoa ingurune kaltegarrietan (hezetasuna edo kondentsazioa, euria, likidoak sartzea, hautsa, itsas brisa, etab.). Fabrikatzaileak -10 °C eta +55 °C bitarteko tenperatura gomendatzen du. 55 °C-tik gorako tenperatura badago, baliteke pantailan jartzen duena ez irakurtzea, baina hori behin-behineko egoera da, eta ez dakar arrisku berezirik.

Telefono-sare batzuetan, larrialdi-zenbaki batzuetara ezin da deitu. Ez pentsatu zure telefonoa erabat fidagarria denik larrialdi-deiak egiteko.

Ez saiatu telefonoa irekitzen, desmuntatzen edo konpontzen.

Ez dadila telefonoa erori, ez jaurti eta ez saiatu tolesten.

Ez pintatu telefonoa.

Zure telefonoarekin bateragarriak diren Alcatel bateriak, kargagailuak eta osagarriak soilik erabili (ikus osagarrien zerrenda, 73. orrialdean). Hala egiten ez bada, TCT Mobile Limited-ek eta haren filialek ez dituzte haien gain hartuko gerta daitezkeen kalteak.

Ez bota telefonoa udalaren zabor-ontzietara. Ongi irakurri produktu elektronikoak zakarretara nola bota behar diren zehazten duen tokiko araudia.

Gogoratu telefonoan gordetzen duzun informazio garrantzitsu guztiaren segurtasun-kopiak egitea edo idatziz erregistratzea.

Pertsona batzuek epilepsi krisiak jasan ditzakete edo kordea gal dezakete argi distiratsuen ondorioz (adibidez, bideojokoetakoak). Epilepsi krisi horiek edo kordearen galera inoiz jasan ez duenak ere izan dezake. Krisiren bat jasan baduzu edo kordea galdu baduzu, edo zure familian horrelako zerbait gertatu izan bada, galdetu medikuari telefonoan bideojoko horiek erabili aurretik edo telefonoko argi distiratsuak aktibatu aurretik. Gurasoek zaindu behar dituzte haurrak, bideojoko horiek edo argi distiratsuak dituzten beste funtzio batzuk erabiltzen dituztenean. Norbaitek sintoma hauetako bat edukiz gero, telefonoa erabiltzeari utzi eta medikuari galdetu behar dio:

konbultsioak, begietako edo muskuluetako uzkurdurak, kordearen galera, oharkabeko mugimenduak edo desorientazioa. Sintoma horiek gertatzeko aukerak mugatzeko, hartu neurri hauek:

- nekatuta bazaude edo lo egiteko beharra baduzu, ez jolastu telefono mugikorrarekin eta ez erabili argi distiratsua duten funtzioak,
- orduro gutxienez 15 minutuko atsedena hartu,
- jolastu beti gelako argiak piztuta daudela,
- jolasteko, ipini pantaila begietatik ahalik eta urrunen.
- jolasten ari zaren bitartean, eskuak, eskumuturrak edo besoak nekatu egiten bazaizkizu edo minduta sentitzen badituzu, hartu atseden hainbat orduz berriro jokatzen hasi aurretik,
- jokatzen ari zaren bitartean edo jokatu ondoren, eskuak, eskumuturrak edo besoak minduta segitzen badute, ez jolastu gehiago eta joan medikuarenera.

Zure telefonoko jokoak erabiltzean, eskuetako, besoetako, sorbaldako, lepoko edo gorputzeko beste atalen bateko giharretako mina eduki dezakezu. Segitu jarraibideei tendinitisa, karpoko tunelaren sindromea edo muskuluetako edo hezurretako beste lesiorik ez izateko

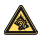

Musika-erreproduzitzailean musika luzaroan ozen entzunda entzumenari kalte egiteko **20** arriskua dago.

Doitu zure mugikorraren bolumena arrisku gabe entzuteko. Beti Alcatelen entzungailuak erabili.

# **• BIZITZA PRIBATUA ERRESPETATZEA**

Telefono mugikorrekin argazkiak ateratzeari eta soinuak grabatzeari buruz zure herrialdean indarrean dauden lege eta arauak errespetatu egin behar dituzu. Arau eta lege horien arabera, erabat debekaturik dago beste pertsona batzuen edo haien ezaugarri pertsonalen argazkiak egitea eta/ edo haien ahotsak grabatzea eta argazki edo grabazio horiek erreproduzitzea edo banatzea, bizitza pribatua urratzen dela ulertzen baita. Erabiltzailearen ardura da dagokion baimena duela ziurtatzea, beharrezkoa bada, elkarrizketa pribatuak edo konfidentzialak grabatzeko edo beste pertsona bati argazkiak ateratzeko; zure mugikorraren fabrikatzaileak, banatzaileak edo saltzaileak (eta operadoreak) ez dute izango telefonoa behar ez bezala erabiltzeak eragindako ondorioen ardurarik.

# **• BATERIA**

Bateria kendu aurretik, ziurtatu telefonoa itzalita dagoela. Bateria erabiltzean, ohar hauek eduki behar dira kontuan:

- Ez ireki bateria (substantzia kimikoak jariatzeko eta erretzeko arriskua dago).
- Ez egin zulorik, ez desmuntatu, ez eragin zirkuitulaburrik.
- Ez bota sutara, ezta zaborretara ere, ez eduki 60 °C-tik gorako tenperaturetan.

Bateria bota nahi baduzu, ziurtatu ingurumena babesteari buruz indarrean dauden legeen arabera berreskuratuko dela. Ez erabili bateria sortu zen helbururako ez den beste erabilera baterako. Ez erabili inoiz hondatutako bateriarik edo TCT Mobile Limited-ek eta/edo haren filialek aholkatu gabekorik.

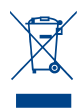

- Zure telefonoak, bateriak edo osagarriek ikur hau badute, gune hauetako batera eraman behar dituzu gehiago erabil ezin ditzakezunean:
- Ekipo-mota horientzako edukiontzi bereziak dituzten udal-hondakinak deuseztatzeko zentroetara.
- Saltokietako edukiontzietara.

Produktuak birziklatu egingo dira, ingurumenean substantziarik ez zabaltzeko, eta haren osagaiak berrerabili egingo dira.

Europako Batasuneko herrialdeetan, doan da bilketa-puntuetara sartzea, eta ikur hori duten produktu guztiak toki horietan utzi behar dira.

**Europako Batasuneko kide ez diren herrialdeetan**, produktu horiek ez dira ohiko zabortegietara bota behar, herrialdean edo eskualdean birziklatzeko eta biltzeko aukera badago. Bilketa-puntuetara eraman behar dira, birzikla daitezen.

**ERNE!** BESTE MODELO BATEN BATERIA JARRIZ GERO, LEHERTZEKO ARRISKUA DAGO. ERABILITAKO BATERIAK BOTATZEKO, SEGI EMANDAKO JARRAIBIDEEI.

### **• KARGAGAILUAK**

Saretik elikatzen diren kargagailuek 0 °C eta 40 °C bitartean funtzionatzen dute. Zure telefonoaren kargagailuak informazio-tratamendurako eta bulegoko segurtasun-arauak betetzen ditu eta erabilera horretarako bakarrik diseinatuta dago.

# **• UHIN ELEKTROMAGNETIKOAK**

Telefono mugikorren modelo guztiek nazioarteko eskakizunekin (ICNIRP) edo Europako 1999/5/ EE (R&TTE) direktibarekin bat etorri behar dute, eta hori, gainera, merkatuan sartu aurretik bete beharreko baldintza da. Osasuna eta segurtasun publikoa babestea –batez ere telefono mugikorren erabiltzaileena– eskakizun edo direktiba horien funtsezko betebeharra da. IRRATI-UHINEI BURUZKO NAZIOARTEKO ETA EUROPAKO ESKAKIZUNAK BETETZEN DITU TELEFONO MUGIKOR HONEK. Zure telefono mugikorra irrati-uhinen igorlea eta hartzailea da. Nazioarteko eskakizunek (ICNIRP) (1) eta Europako Batasuneko Kontseiluak (1999/519/EE gomendioa) (2) gomendatutako irrati-maiztasunen (IM) mugak errespetatuz diseinatuta eta fabrikatuta dago.

Muga horiek eskakizun-multzoa osatzen dute eta publikoarentzat baimendutako irratimaiztasunaren mailak zehazten dituzte. Aditu independenteek ezarri dituzte, ebaluazio zientifiko erregulatu eta zehatzetan oinarrituz. Segurtasun-tarte handia hartzen duten kontuan, guztion segurtasuna bermatu ahal izateko, edozein dela ere gure adina edo osasun-egoera.

Telefono mugikorren arauak "SAR" (Specific Absorption Rate **=** Absortzio Espezifikoaren Tasa) izeneko neurri-unitatea definitzen du. Europako Batasuneko Kontseiluak SAR tasarentzat gomendatutako muga 2 W/kg da, giza ehunaren 10 gramoko batez beste. Probak potentzia-mailarik

altuena igorriz egin dira, maiztasun-banda guztietan eta funtzionamendu estandarreko posizioetan. SAR tasa potentzia-mailarik altuenean ebaluatzen den arren, telefono mugikorraren SAR tasa erreala, normalean, probetan lortutako gehienezko balioen azpitik dago. Beraz, telefono mugikor hau sarerako konexioa ziurtatzeko beharrezkoa den potentzian soilik erabiltzeko diseinatuta dago. Oro har, oinarri-estazioko antenatik zenbat eta hurbilago egon, orduan eta potentzia-maila baxuagoa izango du telefono mugikorrak.

- (1) ICNIRP eskakizunak herrialde hauetan aplikatzen dira: Erdialdeko Amerika (Mexiko izan ezik), Hego Amerika, Iparraldeko eta Hegoaldeko Afrika, Asia-Pazifikoa (Korea izan ezik), Australia.
- $(2)$  Europako gomendioa (1999/519/EE) herrialde hauetan aplikatzen da: Europa, Israel.

Telefono mugikor modelo honen SAR tasaren gehienezko balioa belarriaren ondorako eta arauaren arabera 1,0 W/kg da. Nahiz eta SAR mailak telefono batetik bestera edo erabiltzeko modu batetik bestera aldatu, maila guztiek irrati-maiztasunei buruz indarrean dauden nazioarteko eskakizunak eta Europako gomendioa betetzen dituzte.

Munduko Osasun Erakundearen (MOE) iritziz, "egungo zientzia-jakintzak ez du justifikatzen telefono mugikorrak erabiltzeko neurri bereziak hartzea. Kezka izanez gero, bakoitzak erabaki dezake norberak edo bere seme-alabek irrati-maiztasunen eraginpean denbora gutxiago egotea, komunikazioen iraupena murriztuz edo esku libreko aukera erabiliz. Hala, telefonoa burutik eta gorputzetik urrunago dago" (Memo 193. zk). MOEk eremu elektromagnetikoei eta osasun publikoari buruz duen informazio osagarria Interneteko helbide honetan aurkituko duzu: http://www.who.int/ peh-emf.

Zure telefonoak barneko antena bat du. Komunikazioetan funtzionamendu-kalitaterik onena izateko, ez ukitu edo hondatu.

### **• LIZENTZIAK**

Obigo® Obigo AB-ren marka erregistratua da.

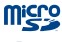

marka komertziala da.

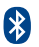

Bluetooth hitzaren marka eta logotipoak Bluetooth SIG, Inc. enpresarenak dira eta TCT Mobile Limited-ek eta horren filialek marka horiek lizentziapean erabiltzen ditu. Gainerako marka eta izen komertzial guztiak dagozkien jabeenak dira.

# **OT-I650 Bluetooth QD ID B014211**

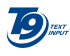

Testua idazteko T9 modua patente honen edo hauen mende dago: US.Pat.Nos. 5.187, 480, 5.818437, 5.953541, 6.011.554, 6.286.064, 6.307.548, 6.307.549 *y* 6.636.162, 6.646.573; European Pat Nos. 0 842 463 (96927260.8), 1 010 057 (98903671.0), 1 018 069 (98950708.2); eta munduan beste hainbat patente osagarri dago zain.

# **Informazio orokorra.................................**

- **Interneteko helbidea:** www.alcatel-mobilephones.com
- **Bezeroarentzako arreta-zerbitzuaren zenbakia:** ikus "TCT Mobile Services" liburuxka edo Interneteko gure gunea.

Interneteko gure gunean, on line kontsultatu ahal izango duzu ohiko galderen foroa (FAQ), edo zuzenean gurekin harremanetan jarri ahal izango duzu posta elektronikoz galderak egiteko.

Erabiltzailearen eskuliburu honen ingeleseko edo beste hizkuntza batzuetako bertsioak Interneteko gure helbidean deskarga ditzakezu: www.alcatelmobilephones.com

Zure telefonoa telefono-deiak egin eta jasotzeko diseinatutako gailua da. GSM sareetan funtzionatzen du, 900, 1800 eta 1900 MHz bandetan.

 Honen bidez, TCT Mobile Phonesek adierazten du Alcatel OT-1650 telefono mugikorrek 1999/05/EE direktibako oinarrizko baldintzak eta aplikatu edo eskatu beharreko gainerako xedapenak betetzen dituztela.

# **Lapurretaren aurkako babesa (1)**

Zure telefonoa IMEI zenbakiarekin (serie-zenbakia) identifikatuta dago; paketearen etiketan eta telefonoaren memorian dago zenbaki hori. Lehen aldiz erabiltzen duzunean, komeni da zenbaki hori idaztea \*#06# teklak sakatuta) eta leku seguruan gordetzea; izan ere, Poliziak edo operadoreak eska diezazuke telefonoa lapurtuz gero. Telefonoa lapurtzen badizute, zenbaki horrekin telefonoaren funtzionamendua blokeatu ahal izango duzu, eta beste inork ezingo du erabili, ezta SIM txartel berria jarrita ere.

# **Erantzukizunik eza**

Litekeena da desberdintasunak egotea gidaliburu honen eta telefonoaren benetako funtzionamenduaren artean, telefonoaren softwarearen bertsioaren arabera edo operadore bakoitzaren zerbitzu espezifikoen arabera.

# **1 Zure telefonoa..................................**

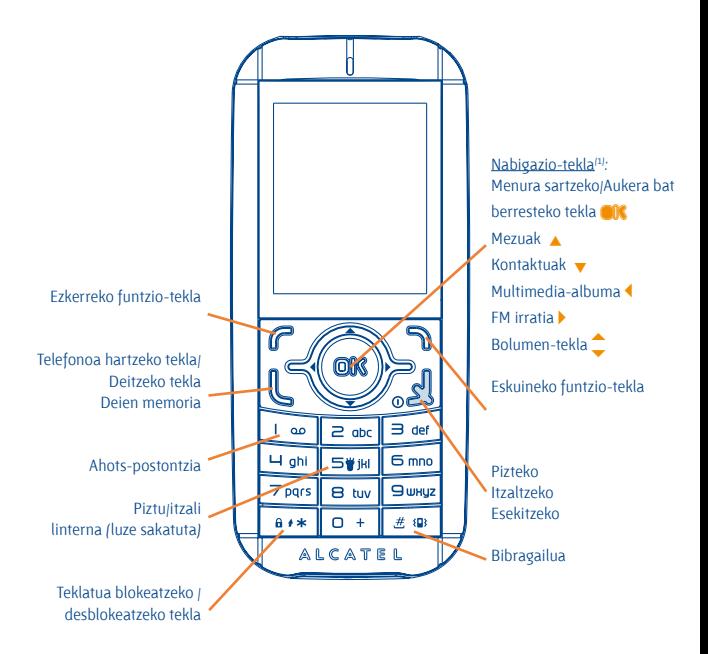

#### (1) Sare-operadorearen arabera.

# **1.1 Teklak**

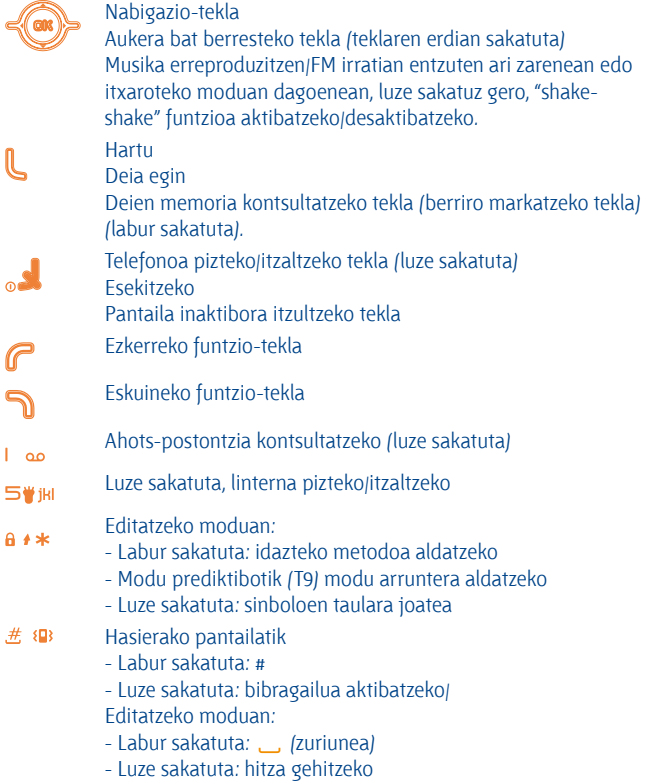

# **1.2 Hasierako pantailako ikonoak** (1)

- $\overline{III}$ **Bateriaren karga-maila.**
- **Bibragailua modua:** zure telefonoak dar-dar egiten du baina ez du 88 txirrinik edo soinurik ateratzen, alarmen kasuan izan ezik (ikus 39. orrialdea).
- **Bluetootharen egoera** (Urdina Aktibatuta). 個
- **Bluetootharen egoera** (audio-gailu bati konektatuta).  $\Omega$
- **Entzungailuak konektatuta.** Δ
- Æ. **Teklatua blokeatuta.**
- 縣 **Deiak desbideratzeko aukera aktibatuta:** deiak desbideratu egingo dira (ikus 28. orrialdea).
- **Iratzargailua edo hitzordu-gogorarazlea** (ikus 47. orrialdea). 僻
- **Estaldura-adierazlea.** -al
- $\mathbf{z}$ **Mezu berria ahots-postontzian.**
- **Erantzun gabeko deiak.** П×
- fon. **FM irratia piztuta.**
- ¥ **Linterna piztuta**

沃

Ø.

- 鴙 **Shake-shake aktibatuta.**
	- **Podometroa aktibatuta, bigarren mailan.**
- **FEE Programatutako ohiko ariketak.**
	- **Kronometroa aktibatuta.**
- æ. **WAP alarmak** (1)
- κģ, **Roaming**
- ĵщ. **Memoria-txartela aztertzen ari da.**
- E. **Amaitu da memoria-txartelaren azterketa.**
- o ø **2. linea** (2)*:* aukeratutako linea zein den adierazten du.
- 闘 **GPRS konexioaren egoera** (Urdina – Aktibatuta).
- e. **Multimedia-irakurgailua aktibatuta.**
- 車 **USB kablea konektatua.**
- Ğ. **Mezua jasotzen ari da.**
- â. **Mezuak bidaltzea.**
- **Isilik modua:** zure telefonoak ez du txirrinik edo soinurik Δ ateratzen eta ez du dar-dar egiten, alarmen kasuan izan ezik (ikus 39. orrialdea).
- ∝ **Irakurri gabeko mezua.**
- 蔟 **Mezu laburren zerrenda beteta:** zure telefonoak ezin du mezu gehiago jaso. Mezuen zerrendara joan behar duzu, gutxienez SIM txarteleko mezu bat ezabatzeko.
- ۰ **Lehentasunezko tarifa-eremuak** (2)**.**
- з¥, **Antena desaktibatuaren modua.**
- 麛 **A2DP konektatuta.**
- (1) Sare-operadorearen arabera.
- (2) Galdetu operadoreari zerbitzu hau baduzun edo ez.

# **2 Martxan jartzea ................................**

# **2.1 Abiaraztea**

#### **SIM txartela sartzea eta ateratzea** (1)

SIM txartela sartu behar duzu deiak egiteko.

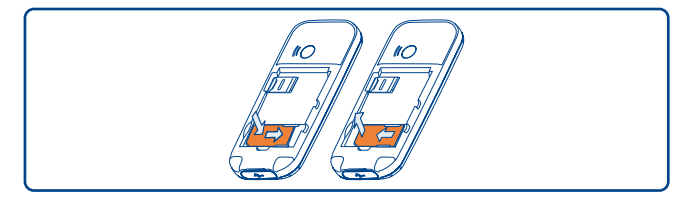

Jarri SIM txartela txipa beherantz duela, eta sartu dagokion tokian. Egiaztatu behar bezala sartuta dagoela. Txartela ateratzeko, estutu eta kanporantz atera. Mesedez, itzali mugikorra SIM txartela atera aurretik.

#### **Bateria jartzea**

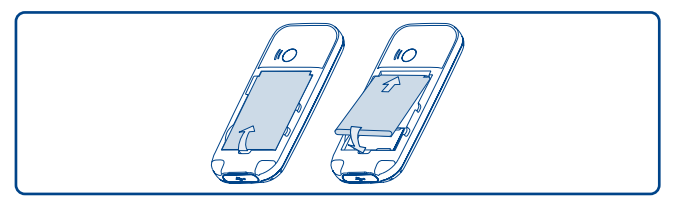

Sartu bateria eta lerratu bere lekuan klik egin arte. Gero, itxi telefonoaren tapa.

(1) Egiaztatu zure sare-operadorearekin zure SIM txartela 3 volteko tentsioarekin bateragarria dela. 5 volteko txartel zaharrak ezin dira erabili. Jarri harremanetan zure operadorearekin.

#### **Bateria kargatzea**

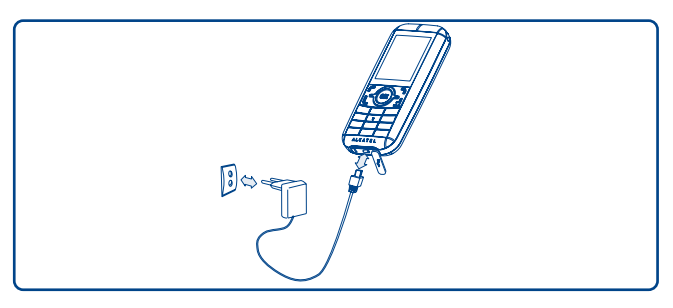

### Bateria-kargagailua konektatu

- Kargagailuak 20 bat minutu beharko ditu kargatzen hasteko, bateria guztiz agortuta badago.
- Ez behartu telefonoaren hartunea.
- Egiaztatu bateria ongi sartu duzula kargagailua konektatu aurretik.
- Korronte-hartuneak telefonotik gertu egon behar du, errazago iristeko (luzapen elektrikoak ez erabiltzea gomendatzen da).
- Telefonoa lehenengo aldiz erabiltzean, bateria erabat kargatzea aholkatzen dizugu (3 orduz gutxi gorabehera). Behar bezala funtziona dezan, telefonoa ((iii) erabat kargatu behar duzu.

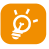

b<sup>1</sup> Bateria erabat betetzen denean animazioa gelditu egiten da. Alcatel kargagailuak bakarrik erabili.

#### **Atzeko tapa ateratzea/jartzea**

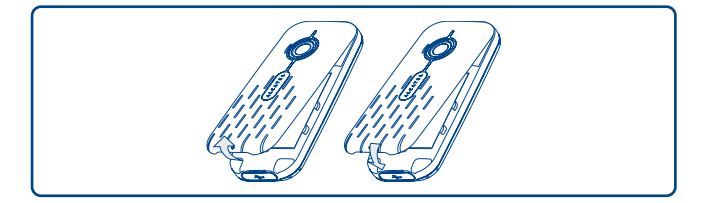

# **2.2 Telefonoa piztea**

Luze sakatu e tekla telefonoa piztu arte; behar izanez gero, tekleatu PIN kodea eta berretsi ora teklarekin. Hasierako pantaila agertuko da.

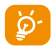

A PIN kodea zein den ez badakizu edo ahaztu bazaizu, jarri harrema-netan operadorearekin. Ez utzi inoiz PIN kodea telefonotik hurbil; eta txartela erabiltzen ez duzunean, gorde leku seguruan.

Sarearen bidez banatutako mezuak bistaratzen badira, erabili ora tekla mezu guztiak bistaratzeko edo sakatu eskuineko funtzio-tekla hasierako pantailara itzultzeko.

Telefonoa sarea bilatzen ari denean, pantailan **"Bilatzen/Larrialdia"** agertuko da.

Pizte-pantailatik funtzio hauetara sartzeko aukera ere izango duzu: **"Multi. albuma", "Kamara"** eta **"Multimedia irakurg.."**, baita SIM txartela sartu gabe dagoenean ere.

# **2.3 Telefonoa itzaltzea**

Luze sakatu hasierako pantailako en tekla pantailako.

# **3 Deiak .................................................**

# **3.1 Deitzea**

Markatu nahi duzun telefono-zenbakia eta sakatu **L** tekla dei bat egiteko. Akatsen bat eginez gero, erabili eskuineko funtzio-tekla zifrak ezabatzeko.

Esekitzeko, sakatu **et** tekla.

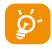

(C)  $\bullet$  "+", "W" (deia zain tonua) edo "P" (etenaldia) sakatzeko,  $\bullet$  + tekla sakatuta izan (karaktere hauek agertuko dira jarraian: 0, +, P, W).

#### **Larrialdiko deia egitea**

Zure telefonoa sareko estaldura-eremuan badago, markatu larrialdi-zenbakia eta sakatu **L** larrialdi-dei bat egiteko, baita SIM txartelik gabe, PIN kodea sartu gabe eta teklatua desblokeatu gabe ere.

# **3.2 Ahots-postontzira deitzea** (1)

Deirik ez galtzeko, sareak ahots-postontziaren zerbitzua du. Zerbitzu honek erantzungailu gisa funtzionatzen du, eta edozein unetan kontsulta dezakezu postontzi hori. Ahots-postontzira sartzeko, luze sakatu  $\log$ tekla.

Zure postontzira sartzeko zenbakirik ez baduzu, sartu operadoreak adierazitako zenbakia. Zenbaki hori aldatzeko, erabili **"Nire zbkiak"** aukera (ikus 27. orrialdea).

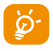

 $\delta$ - Ahots-postontzia atzerrian erabiltzeko, jarri harremanetan operadorearekin bidaia egin aurretik.

# **3.3 Deiak jasotzea**

Deia jasotzean, sakatu **L** tekla deia hartzeko, eta, amaitzen duzunean, sakatu  $\epsilon$  tekla deia amaitzeko.

 ikonoa bistaratzen bada, bibragailua aktibatuta dago: txirrinak ez du soinurik aterako.  $\blacktriangle$  ikonoa agertzen bada, bibragailua eta txirrina ez daude aktibatuta.

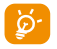

A Deia egin duen pertsonaren zenbakia sareak transmititzen badu bistaratzen da (galdetu operadoreari zerbitzu hau baduzun edo ez).

#### **Txirrina isilaraztea**

Sakatu eskuineko funtzio-tekla telefonoak jotzean. Sakatu & tekla deiari erantzuteko.

#### **Dei bat ez onartzea**

Sakatu e tekla behin edo eskuineko funtzio-tekla bi aldiz.

# **3.4 Telefonoz hitz egiten ari zarenean**

#### **Erabil ditzakezun funtzioak**

Dei batean, zure agenda, antolatzailea, mezu laburrak eta abar erabili ditzakezu, komunikazioa eten gabe,  $\leftrightarrow$  tekla erabilita.

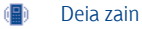

殿 Deia martxan

di S Esku librekoa **KONTUZ:** urrutiratu telefonoa belarritik **"Esku-ask"** aktibatuta duzunean; izan ere, bolumena anplifikatuta egonda, kalteak eragin ditzake entzumenean.

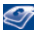

 $\mathcal{L}$  Kontaktuak

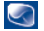

**Mezuak** 

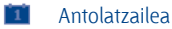

 $\mathbb{Z}$  Zerbitzuak (1)

 $\overline{O}$   $\overline{O}$ Ahots-grabaketa (grabatu uneko deia)

Gainera, telefonoko deia Bluetooth gailura pasa dezakezu konektatuta daudenean.

#### **Bolumena aldatzea**

Dei batean, bolumena doi dezakezu, <sup>\*</sup> tekla erabilita.

#### **Bi deiri erantzutea**

- Bigarren dei bati erantzun (kontsultatu 28. orrialdea eta egiaztatu **"Itxaroten"** aukera aktibatuta dagoela)
- Dei bat egiten ari zalera, bigarren bati deitu ahal izango diozu zure zenbakitik zuzenean.

# **3.5 Konferentzia** (1)

Zure telefonoak une berean zenbait pertsonarekin hitz egiteko aukera ematen du (gehienez 5 solaskide). Dei bikoitza egiten ari bazara, sakatu "Aukerak", hautatu "Hitzaldia" eta gero, sakatu ora, Hirugarren deia jasotzen duzunean, hartu L tekla sakatuta eta hitz egin solaskidearekin.

Solaskide berriak deian parte hartzeko, sakatu "**Aukerak"**, hautatu "**Hitzaldia hartu berriro"** eta sakatu **ok** tekla. Uneko komunikazioa mozteko, sakatu **edia** tekla.

Konferentzia amaitzeko, sakatu "**Aukerak**" eta aukeratu "**Hitzaldi-amaiera**".

# **3.6 Linea-aldaketa** (1)

Zure SIM txartelak bi telefono-zenbaki izan ditzake. "**Dei-memoria"** aukeran, hautatu "**Lerroa aldatu**" eta gero hautatu lehenetsitako linea bat: zure dei guztiak zenbaki hori erabilita egingo. Sarrerako deiak bi lineetatik jaso ahal izango dira.

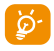

A Lehenetsitako linean programatutako zerbitzuek ez dute eraginik beste linearako hautatutako zerbitzuetan.

**4 Menua................................................**

Menuko interfazetik zuzenean sar zaitezke funtzioetara, dagokion tekla sakatuta (zenbaki-teklak eta  $\theta$   $\star$  eta  $\#\{p\}$  teklak)

### **1. JOKOAK**

#### **2. MULTI. ALBUMA**

- Nire doinuak
- Nire irudiak
- Nire bideoak
- Nire sorkuntzak
- Deskargatutakoak
- Memoria-txartela
- Memoriaren egoera

#### **3. ERREMINTAK**

- Bluetooth
- Antolatzailea
- Alarma
- **Kalkulagailua**
- **Bihurtzailea**
- Ahots-memoria
- Morse kodea
- Memoriaren egoera
- Lasterbideak

#### **4. KAMARA**

- Kamara
- Nire sorkuntzak
- **5. KARPETA**

#### **6. MEZUAK**

- Mezuak
- Ahots MMSa
- MMS argazkia
- Vmail zerbit.
- Doikuntzak

#### **7. DEI-MEMORIA**

- Dei-memoria
- Nire zbkiak.
- Fakturazioa
- Deiak

#### **8. NIRE DOIKUNTZAK**

- Soinuak
- Antenarik gabeko modua
- Pantaila
- Shake-shake
- Erlojua
- Teklak
- Doikuntzak

# **9. KIROLAK**

- Podometroa
- Kronometroa
- Entrenatze-planak
- Profilak
- \*. **ZERBITZUAK** (1)
	- VAS
	- Zerbitzu-zenbakiak
	- Datuak
	- Nire One Touch

#### **0. MULTIMEDIA IRA..**

- Musika-irakurlea
- Bideoa
- FM irratia

#### **#.WAP**

- Hasiera orr.
- Markak
- Berriki ikusitako orrialdeak
- URLra joan
- Profilak

# **5 Deien erregistroak .....................**

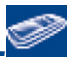

# **5.1 Dei-memoria**

Dei-zerrendara sartzeko, sakatu **L** tekla hasierako pantailan. Lehenengo, nahi duzun ikonoa aukeratu behar duzu:

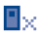

Galdutako deiak

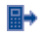

Egindako deiak

副← Jasotako deiak

Aukeratu zenbaki bat dei-zerrendatik, eta sakatu "**Aukerak**" funtzio-tekla, aukera hauetarako: **"Ikusi"** (deiaren xehetasunak ikusteko), **"Testu-mezua sortu / Multimedia mezua sortu"** (mezu bat idazteko), **"Gorde zirriborroetan"**, **"Ezabatu"** (hautatutako zenbakia gordetzeko edo ezabatzeko) eta **"Ezabatu dena"** (mezu guztiak ezabatzeko).

# **5.2 Nire zenbakiak**

Idatzi edo aldatu zure telefono-zenbakia edo ahots-postontzira sartzeko zenbakia (normalean, zure SIM txartelean egoten da), eta berretsi or sakatuta.

# **5.3 Fakturazioa**

Aukeran dauden elementuetan, erabili aukera hau:

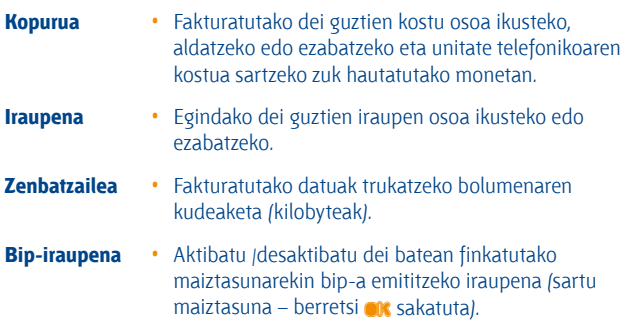

# **5.4 Deiak** (1)

Funtzio honen bidez, hainbat aukeratan sar zaitezke:

#### **5.4.1 Itxaroten**

Aktibatu/desaktibatu bigarren dei bat sartzean bip batez jakinarazteko aukera.

#### **5.4.2 Berriro deitu**

Aktibatu/desaktibatu edo egiaztatu ahots-postontzirako deiak edo zenbaki jakinen deiak desbideratzearen egoera. Aukera hau kasu hauetan aplikatzen da:

• Guztiak: dei guztiak sistematikoki desbideratzea. 5 ikonoa agertuko da.

- Baldintzapekoa: zure linea okupatuta dagoenean, erantzuten ez duzunean edo saretik kanpo zaudenean.
- Okupatuta badago, erantzunik ez badago edo sarez kanpo badago.

#### **5.4.3 Murrizketa**

Aktibatu/desaktibatu irteerako eta sarrerako deien debekua. Zenbait aukera daude:

- 
- Dei guztiak SIM-era egindakoak ezik
- 
- ezik

- 
- Dei guztiak SIM-tik egindakoak ezik
- 
- **Egindako deiak** Aukera hau kasu hauetan aplikatzen da: • Dei guztiak Edozein dei blokeatzen da.
	- Egindako dei guztiak blokeatzen dira, SIM txarteleko agendakoei egindakoak izan ezik.
- Nazioarteko deiak Nazioarteko deiak blokeatzen dira.
- Nazioartekoak, etxera Ordainketa egiten den herrialderako ez beste herrialde guztietarako deiak debekatzen dira.
- **Jasotakoak** Aukera hau kasu hauetan aplikatzen da:
	- Dei guztiak Edozein dei blokeatzen da.
		- Jasotako dei guztiak blokeatzen dira, SIM txarteleko agendatik jasotakoak izan ezik.
	- Roaming Atzerrian egonez gero, ezin da deirik jaso.

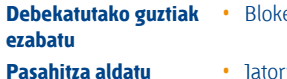

- eo guztiak desaktibatzea.
- Jatorrizko pasahitza aldatu dei debekatuen funtzioa aktibatzeko.

#### **5.4.4 Deiaren IDa**

**(murriztutako deiak)**

CLIP egoera eskatu eta CLIP aktibatu/desaktibatu.

#### **5.4.5 Anonimatua**

CLIR egoera eskatu eta CLIR aktibatu/desaktibatu.

#### **5.4.6 Linea-aldaketa** (1)

1 lineatik 2 lineara aldatu.

#### **5.4.7 Markaketa automatikoa**

Deitu eta erantzun ez duenari automatikoki berriz deitzeko aukera aktibatu edo desaktibatu dezakezu.

# **6 Kontaktuen karpeta...................**

# **6.1 Kontaktuen karpeta kontsultatzea**

Hasierako pantailatik agendara sartzeko, sakatu  $\bullet$ <sup>(1)</sup> tekla edo sakatu ox tekla eta aukeratu menuko ikonoa.

Halaber, zure kontaktuentzako xendra pertsonalizatu ahal izango duzu teklatua pertsonalizatuta (ikus 41. orrialdea).

Lau agenda dituzu:

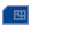

SIM-txartela

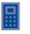

Orokorra

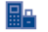

Telefono-agenda

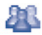

**Taldea** 

Agenda horiez gain, gehienez 5 talde sor daitezke (eta talde bakoitzeko, gehienez, 100 sarrera).

(1) Sare-operadorearen arabera.

#### **Izenak lehen letraren arabera bilatzea**

Solaskidearen izena haren izenaren lehen letra sakatuz bila dezakezu.

#### **Erregistroa kontsultatzea**

Aukeratu izen bat agendan, eta sakatu **ok** zerrenda kontsultatzeko.

#### **Vcard bat bidaltzea Bluetooth funtzioaren bidez**

Haut**atu** transferitu nahi duzun Vcard-a **("Aukerak\vCard bidali\Bluetooth bidez").**

#### **Zure solaskideari deitzea**

Izena aukeratu ondoren, sakatu  $\mathbb L$  tekla. Zure solaskideak zenbaki bat baino gehiago baditu, lehenengo zenbaki bat aukeratu behar duzu (mugikorra, etxea, bulegoa, etab.) <sup>e</sup> tekla sakatuta. Sakatu **ok** tekla deia egiteko.

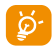

B- Agendako eta antolatzaileko informazioak ordenagailu batekin truka daitezke, PCrako programen paketearekin.

# **6.2 Erregistroak sortzea**

Hautatu agenda erregistroa sortzeko, sakatu "**Aukerak**" funtzio-tekla, hautatu "**Artxiboa osatu**" eta sakatu **ok** tekla.

Ekipoaren agendan kontaktu berri bat sortzean, gutxienez eremu hauetako bat bete behar duzu: A Izena, A Abizena, A Taldea, I Mugikorra, E Etxea, 4) Deiaren tonua, A Irudia, 国 Bideoa, Lana, La Faxa, C E-posta, Urtebetetzea, **II** Enpresa.

Eremu batetik bestera igaro zaitezke <sup>\*</sup> tekla erabilita.

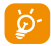

A Telefonoa atzerrian erabiltzen baduzu, gorde agendako zenbakiak nazioarteko formatua erabilita ("+"), atzetik herrialdearen kodea duela (ikus 20. orrialdea).

# **6.3 Erabilgarri dauden aukerak**

"SIM-txartela", "Orokorra" edo "Taldea" eremuetako izen-zerrendatik, aukera hauetara sartu ahal izango zara ezkerreko funtzio-tekla sakatuta:

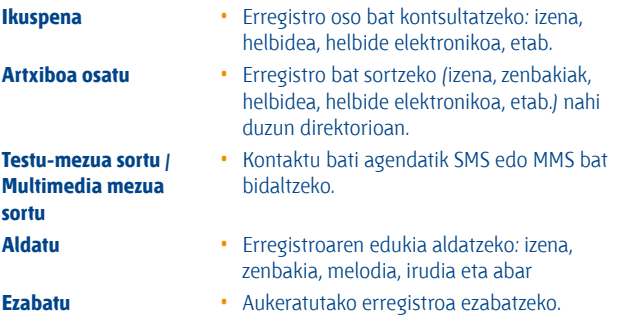

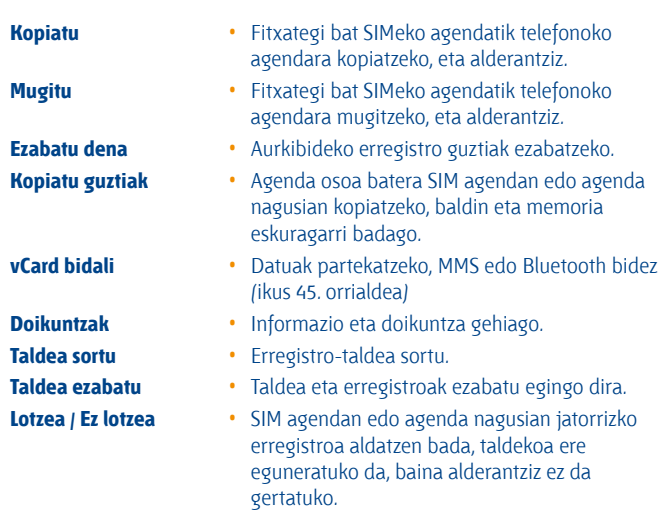

# **7 Mezuak ........................................**

Telefono mugikor honen bidez, SMSak, MMSak eta mezu elektronikoak sortu, aldatu eta jaso ahal izango dituzu.

Multimedia-mezuetan, bideoak irudiak, argazkiak, animazioak, eta doinuak bidal ditzakezu beste mugikor bateragarrietara eta helbide elektronikoetara.

A MMS/multimedia funtzioa erabiltzeko, ezinbestekoa da operadoreak zerbitzu hori eskaintzea, kontratuan aukera hori egotea eta parametro guztiak MMSak bidaltzeko konfiguratzea (ikus 38. orrialdea).

# **7.1 Mezuak: multimedia/testu-mezua (1)**

#### **7.1.1 Mezu bat sortzea**

Menu nagusitik, hautatu **"Mezuak"** testu/multimedia mezu bat sortzeko.

Mezu bat idatz dezakezu, **"Ereduak"** atalean aurrez definitutako mezua aldatu dezakezu edo mezua pertsonaliza dezakezu, irudiak, argazkiak, soinua, izenburua eta abar erantsita. (MMS bat aldatzean bakarrik). Idazten ari zaren bitartean, hautatu "**Aukerak**" mezuen aukera guztietara sartzeko.

Maiz bidaltzen duzun mezua **Zirriborroak** edo **Ereduak** aukeran gorde ahal izango duzu.

(1) Sare-operadorearen arabera.
A 160 karaktere baino gehiago dituen SMSa (idazten ari zaren hizkunt-zaren araberakoa da karaktere-kopurua) SMS bat baino gehiago izango balira bezala fakturatuko da. Argazkiak eta/edo soinuak dituen SMS mezua ere faktura daiteke mezu bat baino gehiago balira bezala.

#### **7.1.2 Jasotako mezuak**

Jasotako mezu guztiak (irakurritakoak eta irakurri gabeak) sarrerako ontzi berean gordetzen dira.

Mezuak bistaratzen dituzunean, egoera-ikono hauek bistaratuko dira, mezu motaren arabera: **Ari** irakurri gabeko SMSa telefonoan, **Ani** irakurri gabeko SMSa SIM txartelean, il irakurritako SMSa telefonoan, il irakurritako SMSa SIM txartelean, **izali**rakurri gabeko MMSa telefonoan, **izalirakurritako MMSa** telefonoan, ma mezua hartzen ari da eta mezua bidaltzen ari da.

#### **SMS/MMS mezuak jasotzea eta irakurtzea**

Mezu berri bat jasotzen duzunean, mezu hau bistaratzen da: **"X Mezu berria!"**, txirrinak joko du, **⊠** ikonoa agertuko da, eta mezu-kopuruaren berri ematen duen lerroa agertuko da pantailan. Hautatu zenbakia bistaratu den lerroa eta sakatu **ok** zuzenean hasierako pantailatik irakurtzeko.

Mezua irakurri ondoren, aukera hauek dituzu: **Erantzun, Berbidali** (mezua beste norbaiti bidaltzeko), **Aldatu, Ezabatu, Ezabatu dena** eta **Zenbakia erabili / URLa erabili** (zenbakia edo URLa gordetzeko).

#### **7.1.3 Bidali gabeak**

Bidali gabeko mezu guztiak.

#### **7.1.4 Bidalita**

Bidalitako mezu guztiak.

#### **7.1.5 Zirriborroak**

Zirriborroan gordetako mezu guztiak.

#### **7.1.6 Wap abisuak**

WAP push mezuak gordetzea

#### **7.1.7 Hutsik**

**"Harrera-azpila / Bidali gabeak / Bidalita / Zirriborroak"** ataletako mezu guztiak ezabatzeko.

#### **7.1.8 Ereduak**

Aurrez definitutako mezuen zerrenda bat dago. Hautatu bat, behar izanez gero edita ezazu eta bidali. Aurrez definitutako mezuak ere sor ditzakezu.

# **7.2 Ahots MMSa**

Grabatu ahots-mezuak eta bidali MMS moduan.

# **7.3 MMS argazkia**

Atera argazkiak eta bidali MMS moduan.

# **7.4 Vmail zerbit.**

Jasotako ahots-mezu guztiak.

# **7.5 Doikuntzak**

#### **7.5.1 Testu mezua**

**Doikuntzak** • Profilak SIM txarteletik zuzenean berreskura daitezke. Halaber, zure perfila sortu dezakezu.

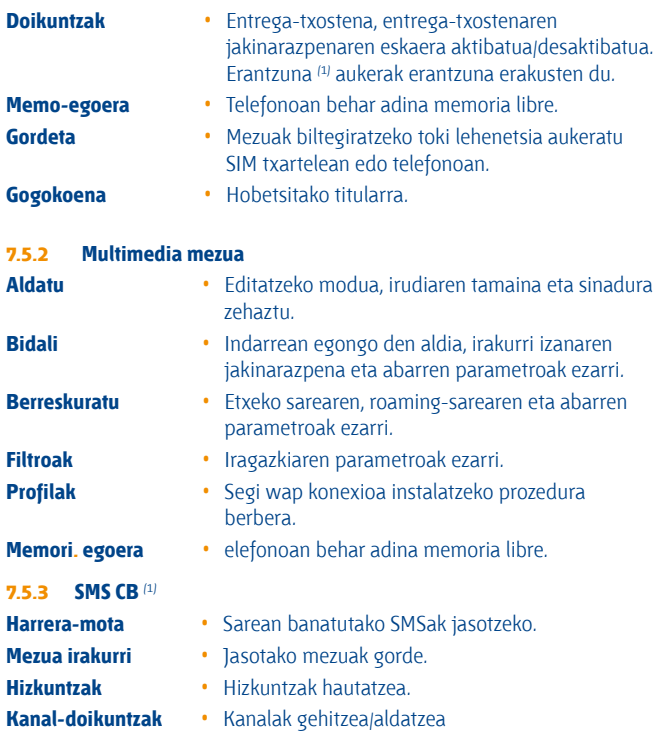

# (1) Sare-operadorearen arabera.

# **8 Nire doikuntzak ..........................**

Hasierako pantailatik, aukeratu menuko **ikabalikan** ikonoa, eta, ondoren, aukeratu nahi duzun funtzioa telefonoa pertsonalizatzeko.

# **8.1 Soinuak**

### **Erabil ditzakezun funtzioak**

Soinu-parametroak aldatzeko, hautatu dauden aukerak  $\leftrightarrow$  tekla erabiliz:

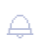

Soinu-ezarpen lehenetsi batzuen bidez, mugikorra zure ingurunera egoki dezakezu.

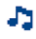

Aukeratu doinu bat  $\triangleq$  tekla erabilita eta berretsi or tekla sakatuta (ikus 61. orrialdea).

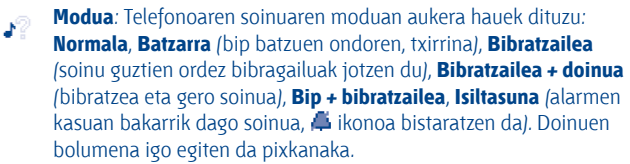

- ┻ Doitu bolumena <sup>+</sup> teklarekin.
- Aukeratu teklen tonu-mota. **SER**
- Hautatu mezu berriei dagokien doinua.  $\mathbf{r}$
- Hautatu zita edo alarma berriei dagokien doinua. ß.
- OJ. Pizteko bip-a.
- Deskonektatzeko bip-a.⊕≱.

# **8.2 Antenarik gabeko modua**

Antena desaktibatuaren moduan dagoenean —horren arabera, ezingo da deieta mezu-funtziorik erabili—, musika-irakurketarako denbora luzatu ahal izango da.

# **8.3 Pantaila**

#### **8.3.1 Pant. nagusia**

Telefonoa piztean agertuko da hasierako pantaila.

Hasierako pantailatik nabigazio-tekla erabilita edo **ok** sakatuta eta pantailan bistaratutako ikonoak hautatuta sar zaitezke funtzio nagusietara (1).

**"Pant. nagusia**" aukeratzen duzunean, pertsonalizatu egin dezakezu zure telefonoan lehenespenez agertzen den irudia edo animazioa aldatuta.

Elementuren bat jasotzen duzunean (deiren bat, SMS/MMS bat,<br>
jakinarazpenak eta abar), ikonoa, mota eta jasota elementu-kanti-<br>
tatea agertuko dira basiarako partailare bala zuzenean kontsulta tatea agertuko dira hasierako pantailan; hala, zuzenean kontsulta ditzakezu.

#### **8.3.2 Pantaila-babesa**

Aukera hori aktibatuta, pantaila-babesa bistaratzen da hasierako pantailaren ondoren. Hautatu irudi, animazio edo diapositiba bat pantaila-babes gisa.

#### **8.3.3 Piztean/Itzaltzean bistaratzeko pantaila**

Telefonoa piztean bistaratzen diren ongietorriko mezua, animazioa edo irudia pertsonaliza ditzakezu.

Telefonoa itzaltzeko pantaila ere pertsonaliza dezakezu, irudi bat edo animazio bat hautatuta.

- (1) Operadorearen arabera
- (2) Modeloaren arabera.

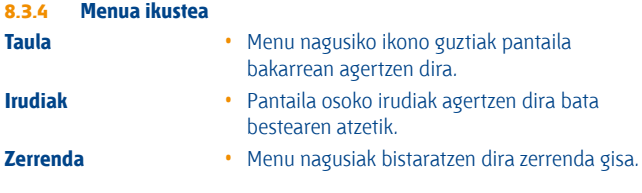

#### **8.3.5 Efektu bereziak**

Aktibatu menu dinamikoa **"Aktib."** hautatuta

# **8.4 Shake-shake**

Musika erreproduzitzen edo FM irratia entzuten ari den bitartean, itxaroteko moduan edo alarma jotzen ari dela, salto egin erraz abesti, irrati-kate, irudi edo "snooze" alarma batetik bestera telefonoa ezkerrera edo eskuinera mugituta, funtzio hau aktibatuta dagoenean.

Luze sakatu **ok** tekla "shake-shake" aktibatzeko/desaktibatzeko, musika edo FM irratia entzuten ari zaren bitartean edo itxaroteko moduan.

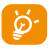

Telefonoaren errendimendua hobetzeko, deskonektatu "shakeshake" funtzioa behar ez duzunean.

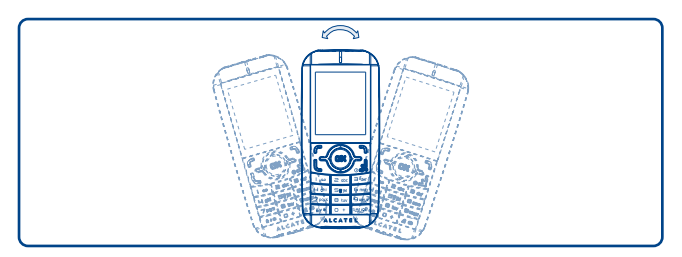

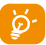

A Telefonoa mugitzen duzunean, **"Multi. albuma / Nire irudiak"**  aukeran gordetako irudiak bakarrik detektatuko dira eta argazkien bereizmena 1280 x 1280 bitartekoa izango da.

# **8.5 Erlojua**

Eguna eta ordua doitu ditzakezu, 12/24 orduko formatua kontuan hartuta. Egunez argia aurrezteko funtzioa ere ezar dezakezu.

# **8.6 Teklak**

#### **8.6.1 Funtzio-teklak & Nabigazio-teklak**

Tekla hauen funtzioak aurrez definituta daude, eta aldatu egiten dira telefonoaren modeloen arabera (operadorearen zerbitzuak, jokoetarako sarbidea edo jokoak eta aplikazioak). Pertsonalizatu egin ditzakezu <sup>(1)</sup>, tekla bakoitzarentzat nahi duzun funtzioa/direktorio-zenbakia eta URLa aukeratuz.

#### **8.6.2 Teklak**

Teklak pertsonalizatzeko funtzioari esker, hasierako pantailatik funtzioetara sar zaitezke.

# **8.7 Doikuntzak...**

#### **8.7.1 Blokeo auto.**

Zure teklatua automatikoki blokea daiteke edo norberak eskuz blokea dezake c tekla luze sakatuta.

#### **Teklatua desblokeatzea**

Luze sakatu  $\theta$   $\star$  tekla blokeatuta dagoenean.

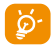

A Teklatua automatikoki desblokeatuko da dei bat jasotzean edo kargagailua konektatzean.

(1) Sare-operadorearen arabera.

#### **8.7.2 Fondo-argia**

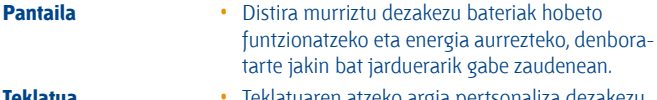

**Teklatua** • Teklatuaren atzeko argia pertsonaliza dezakezu, egoeraren arabera **On/Off** hautatuta.

#### **8.7.3 Hizkuntzak** (1)

Mezuak bistaratzeko hizkuntza (aukeratu <sup>\*</sup> teklarekin). "**Automatikoa**" aukerarekin, abonatuta zauden sareko hizkuntza hautatzen da (zure telefonoan hizkuntza hori erabilgarri badago).

#### **8.7.4 Hiztegia**

Telefonoan hiztegia duzu. Hiztegi horretan zuk nahi dituzun hitzak sar ditzakezu; baita testua idazteko sistema prediktiboak iradokitakoak ere. Zure hiztegia kontsultatzean, hitzak sartu, aldatu edo ezaba ditzakezu "**Aukerak**" funtzio-tekla erabilita.

#### **8.7.5 Sarrer-modua** (2)

Kontsultatu "Testu sartzeko modua" kapitulua, 67. orrialdean. Karaktere berezien taulaz gain (adibidez, zirilikoa, txinera), telefonoan testua idazteko hainbat modu dituzu. Funtzio honi esker, mezu laburrak idatz ditzakezu eta izenak sar ditzakezu karaktere bereziekin zure agendan.

#### **8.7.6 Segurtasuna**

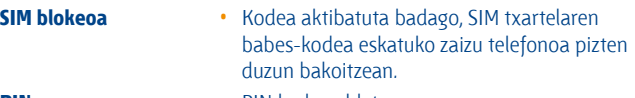

- **PIN** PIN kodea aldatzea.
- (1) Galdetu operadoreari zerbitzu hau baduzun edo ez.
- (2) Hizkuntzaren arabera.

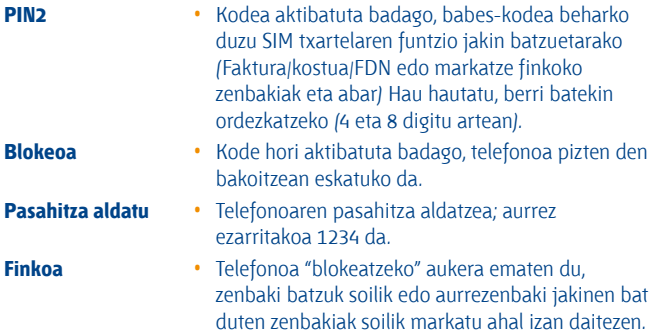

#### **8.7.7 Sarea**

#### **Sarea aukeratu**

- Sare gogokoen. Konektatu nahi den sareen zerrenda, lehentasun-
- Sarea aukeratu Sarea erabiltzaileak aukeratzen du.
- Modo de búsqueda

#### **GPRS konexioa** (1)

- Beharrezkoa denean
- GPRS modu aktiboa konexio-baldintzen arabera.

Funtzio hori aktibatzeko, 2. PIN kodea eskatuko da.

ordenaren arabera (eguneratu zerrenda hau or

• **"Eskuzkoa"** eta **"Automatikoa"** bilaketa-moduen

• Beti • GPRS modu aktiboa etengabe.

teklarekin).

artea aldatzeko.

- (1) Sarearen erabilgarritasunaren arabera.
	- 44

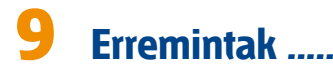

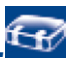

# **9.1 Bluetooth™** (1)

Funtzio honetara sartzeko, menu nagusian sakatu **"Erremintak"** eta, ondoren,**"Bluetooth".**

Zure telefonoa Bluetooth aparatu batekin erabiltzeko, jarraitu urrats hauei:

- Sinkronizatu eta erregistratu aparatua zure telefonoan.
- Hautatu esku askeko moduan erabiltzeko. Bluetooth audio-gailu bakarra (zure Bluetooth esku askeko eramangarria edo autoko Bluetooth kita) konekta daiteke komunikazioan.

#### **Bluetooth aparatua sinkronizatzea eta erregistratzea**

Bluetooth funtzioa aktibatzeko, hautatu **"Erremintak\Bluetooth\Aktibazioa\ Aktibatuta"** aukera. Ondoren, sartu **"Perif.-Zerrenda"** menuan, konekta daitezkeen Bluetooth aparatuak bilatzeko, eta hautatu zerrendan sinkronizatu nahi duzun aparatua. Bluetooth gailuak teklaturik ez badu, sartu lehenetsitako pasahitza zure telefonoan erregistratzeko. Teklatua badu, pasahitz berdina sartu behar duzu telefonoan eta gailuan, azken hori erregistratzeko.

Zerrendan, hautatu **"Aukerat."** tekla konektatzeko/deskonektatzeko, berriz izendatzeko, aparatu berriak bilatzeko edo zerrendatik aparatu ezezagun bat ezabatzeko.

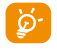

 $\delta$ - Ez ahaztu zure Bluetooth aparatua piztea eta sinkronizatzeko modua aktibatzea zure telefonora sinkronizatzen duzunean.

(1) Bluetooth Alcatel OT-BM81 (mono) eta OT-BM61 (estéreo) entzungailuak erabiltzea gomendatzen dizugu, OT-1650-rekin erabiltzeko bateragarriak baitira.

#### **Erabil ditzakezun funtzioak**

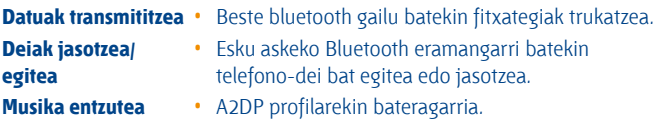

#### **Doikuntzak**

- **• Ikusgarritasun:** aukeratu zure telefonoa ezkutatuta **("Ezkutatuta")** edo guztiek ikusteko moduan **("Denei erakutsi")** utzi nahi duzun.
- **• Telefono izena:** gainerakoek ikusiko duten zure telefonoaren izena aldatzeko.

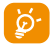

A Aktibatu beti Bluetootha zure telefonoan Bluetooth aparatu batera konektatu aurretik. Ez ahaztu Bluetootha aktibatzeak bateriaren iraupena aldatuko duela pixka bat.

Bluetooth teknologiari esker, eremu txiki bateko Bluetooth aparatu guztiak konekta daitezke haririk gabe. Egiaztatu esku askeko Bluetooth eramangarria edo autoko Bluetooth kita estaldura horren barruan daudela, eta "**Ikusgarritasun**" aukera aktibatuta dagoela

Zure telefonoa bateragarria da Bluetooth® 1.1, 1.2 eta 2.0 bertsioekin

# **9.2 Antolatzailea**

**"Erremintak"** aukeratik menuan sartzean, hilen araberako egutegi bat aurkituko duzu zure bilera eta hitzordu garrantzitsuak jasotzeko. Gertaerak dituzten egunak kolorez agertuko dira.

#### **Erabilgarri dauden aukerak:**

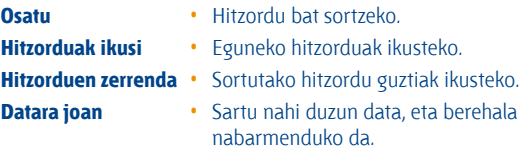

# **9.3 Alarma**

Zure telefono mugikorrak iratzargailua du berriz jotzeko funtzioarekin. Bost alarma konfigura ditzakezu, eta berriz jotzea nahi duzun edo ez aukeratu.

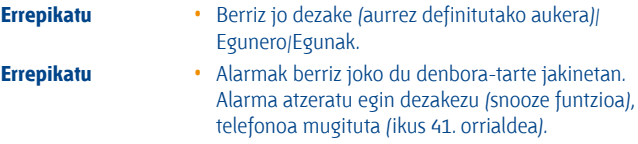

# **9.4 Kalkulagailua**

Funtzio hau erabil dezakezu oinarrizko kalkuluak egiteko. Eutsi sakatuta **# o teklari koma hamartarra lortzeko. Berretsi o teklarekin edo ezkerreko** funtzio-teklarekin.

# **9.5 Bihurtzailea**

#### **9.5.1 Unitate-bihurtzailea**

Pisu-eta luzera-aldatzailea erabil dezakezu.  $\leftrightarrow$  teklekin aldatu nahi duzun unitatea aukeratuta. Gero, sakatu v zifrak sartzeko. Azkenik, egiaztatu ok teklarekin edo ezkerreko funtzio-teklarekin.

#### **9.5.2 Moneta-bihurtzailea**

Moneta-aldatzailearekin, funtzio hauek egin ditzakezu:

- moneta bat zuzenean euro bihurtu, eta alderantziz (1).
- nazioarteko monetak aldatu. Bi monetak  $\leftrightarrow$  teklen bidez aukeratu behar dira. Dagokion aldaketa sartzeko eskatuko zaizu.

# **9.6 Ahots-grabazioa**

Funtzio honekin dei bat grabatu ahal izango duzu,hizketan ari zaren bitartean **"Ahots-memoria"** aukeratuta. Soinu bat erregistratzeko, hautatu **"Ahots-memoria"** eta, ondoren, **"Grab. berria".**

# **9.7 Morse kodea**

Telefonoak 20 mezu ditu Morse-an, linternaren bidez bidaltzeko. Linternak keinu egiten du beste pertsonen arreta geureganatzeko.

(1) Europako moneta zaharrentzat, moneta-aldatzaileak 1998/12/31n ezarritako eurotarako aldaketak hartzen ditu, zeinak aldatze-arau ofizialen arabera erabiltzen baitira.

# **9.8 Memoriaren egoera**

Telefonoan eta memoria-txartelean (erabiliz gero) erabiltzen ari den espazioa eta libre dagoena adierazten ditu.

#### **9.8.1 Telefonoa**

Libre dagoen memoria ikustea.

Telefonoaren memoria hainbat funtziotarako erabiltzen da: agenda, atazaantolatzailea, mezuak, ahots-mezuak, irudiak, doinuak, jokoak, aplikazioak eta bideoak.

#### **9.8.2 Memoria-txartela (MicroSD txartela)**

Ikusi zure miniSD txartelean duzun lekua.

A Fitxategi handiak (bideoak, abestiak eta abar) MicroSD txartelean gordetzea gomendatzen dugu. 35 karaktere arteko fitxategi-izenak ikusi ahal izango dira.

# **9.9 Lasterbideak**

Sartu programatuta dauden zuzeneko sarbideetara.

Zuzeneko sarbide berriak programatzeko, hautatu **"Lasterbideak"** funtzio edo direktorio baterako edo WAP gogokoenetarako sarbide azkarra sortu nahi izanez gero.

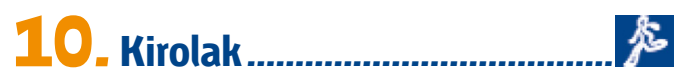

**"Kirolak"** moduan zure ariketak kontrola eta erregistra ditzakezu, ariketen ohiko programa sor dezakezu, zure aurrerapenak ikus ditzakezu eta testak egin ditzakezu.

# **10.1 Podometroa**

Fitnessa egiten duten kirolari eta zaleek erabiltzen dute normalean podometroa, eta abiadura, distantzia, pausoak eta gastatutako kaloriak neurtzen laguntzen du. Gainera, helburuak ezar ditzakezu, eta horien segimendua egin.

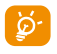

A Podometroa aktibatuta dagoenean, telefonoa galtzetako poltsikoan edo gerrikoko poltsatxoan eramatea komeni da, emaitza zehatzagoa izan dadin.

# **10.2 Kronometroa**

Kronometroa aplikazio arrunta da, denbora neurtzeko erabiltzen dena; hainbat emaitza gordetzeko eta neurketak eten eta berrabiarazteko aukera ematen du.

# **10.3 Entrenatze-planak**

Hileko egutegi bat du, zereginak eta helburuak programatu ahal izateko.

# **10.4 Profilak**

Hiru profil programa daitezke, hainbat pertsonarentzat, podometroaren erregistroak hobeto erabiltzeko.

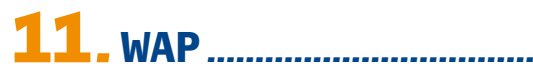

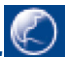

# **11. 1 Hasiera orr.**

Hautatu WAP nabigatzailea aurrez definitutako profila duen hasierako orriarekin.

# **11.2 Markak**

Sartu zure web orri gogokoenetara.

# **11.3 Berriki ikusitako orrialdeak**

Azken aldian nabigatzen aritu zaren orriak.

# **11.4 URLra joan**

Idatzi WAP gunearen URLa.

# **11.5 Profilak**

**11.5.1 Profila aldatu**

Aldatu dagoen profila edo sortu profil berri bat.

### **11.5.2 Nabig.-aukerak**

Ezarri itxarote-aldietarako eta irudien deskarga automatikoetarako parametroak.

#### **11.5.3 Push mezu-doikuntzak**

Aktibatu edo desaktibatu WAP zerbitzuko mezuak jasotzeko aukera.

#### **11.5.4 Cache-a ezabatu**

Hustu telefonoaren cache memoria.

#### **11.5.5 Cookieak ezabatu**

Ezabatu web orriko cookieak.

#### **11.5.6 Kautotzea OK**

Konfiantzazko web orrien ziurtagiriak.

# **12 Multimedia-albuma .................**

Telefonoan edo memoria-txartelean multimedia bilduman jasotako audioeta bideo-fitxategi guztietara sar zaitezke.

# **12.1 Nire doinuak**

Doinu bat hauta dezakezu pizteko/itzaltzeko pantailarekin, sarrerako deiekin, mezuen jakinarazpenekin, pizteko/itzaltzeko doinuarekin edo alarmekin edo ataza-antolatzailearekin lotzeko.

"**Nire doinuak**" albumak karpeta hauek ditu (1):

- Musika: gaien hautaketa osoa
- Doinuak: dei-tonu gisa ezar daitezkeen melodiak
- Grabazioak: grabatutako soinu guztiak,
- Orokorra telefonoan edo memoria-txartelean gordetako audio-fitxategi guztiak ditu.

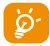

A DRM: soinuak eta irudiak hedatzeko aukera ematen duen eta horiei lotutako copyright-a babesten duen eskubide digitalen administrazioa. DRM kontagailuan oinarritutako fitxategiak eta eskubideak iraungita dituzten fitxategiak ez dira automatikoki erreproduzituko zerrenda zabaldutakoan.

 $(1)$  Karpetan izenak ezin dira aldatu. Baina, kasu batzuetan, karpeta hauetako elementu batzuk alda, ezaba eta gehitu ditzakezu.

# **12.2 Nire irudiak**

Irudi edo argazki bat hauta dezakezu, eta hasierako pantaila gisa edo pizteko/itzaltzeko pantaila gisa erabili. Aldatu, MMS edo Bluetooth bidez bidali edo direktorio bateko kontaktu bati lot dezakezu.

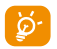

6-**I**rudiak alfabetikoki agertuko dira.

# **12.3 Nire bideoak**

**"Nire bideoak"** albumean, telefonoan edo memoria-txartelean sartutako edo deskargatutako bideo guztiak daude.

# **12.4 Nire sorkuntzak**

Mugikorrean erregistratutako argazki guztiak gordetzen ditu funtzio honek.

Miniaturazko irudiak aurrebista gisa bistaratzen dira. Gainera, **"Aukerak"**  funtzioa erabil dezakezu fitxategi bat baino gehiago hautatzeko.

# **12.5 Deskargatutakoak**

Gorde bateragarria ez den formatuko fitxategiak.

# **12.6 Memoria-txartela**

Memoria-txartelean gordetako fitxategi guztietara sar zaitezke.

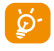

 $\phi$  Lehenengo aldiz memoria-txartel bat sartzean, arakatu egingo du, eta aurrez definitutako karpetak sortuko dira.

**Memoria-txartela sartzea:**

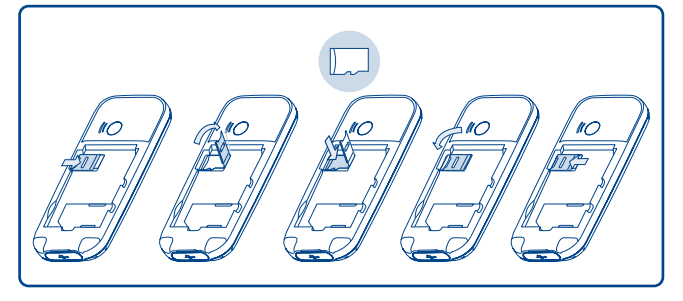

MicroSD txartelaren euskarria irekitzeko, lerratu geziaren norabidean eta altxa ezazu. Sartu microSD txartela urre-koloreko kontaktuak behera begira dituela. Azkenik, jaitsi berriro txartelaren euskarria, eta lerratu kontrako norabidean ixteko.

#### **Erabilgarri dauden aukerak**

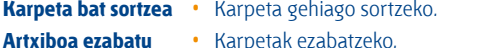

- **Izen berria jarri**
- **•** Karpetaren izena aldatzeko.
- **karpetari**

**Karpeta** 

- 
- **Karpeta hustu •** Karpeta bateko fitxategi guztiak ezabatzeko.
- 
- **Memoria-txartela** Formateatzeko edo memoriaren egoera zein den jakiteko.

# **12.7 Soinuen, irudien eta bideoen kudeaketa**

Hautatutako elementuaren arabera, funtzio hauetan sartuko zara:

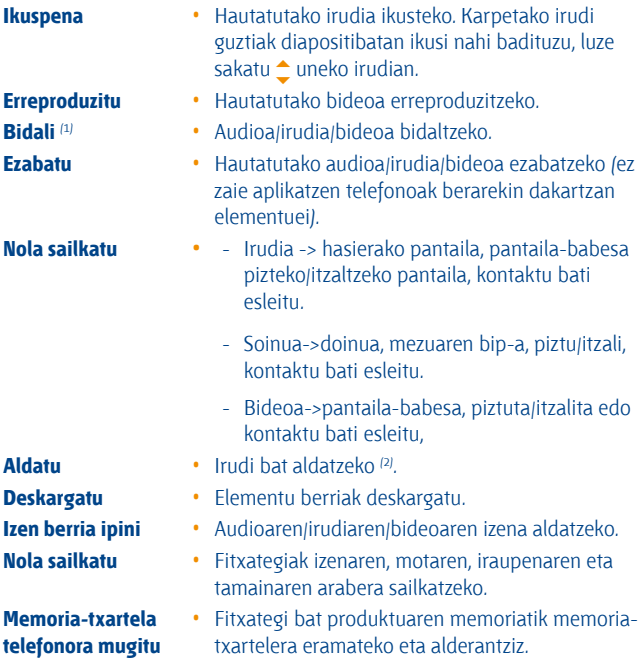

- $(1)$  marka duten fitxategiak ezin dira bidali.
- (2) Ezaba daitezkeen irudiei baino ez zaie aplikatzen, baina ez copyright duten fitxategiei.

**Kopiatu telefonoan/ memoria-txartelean**

**Hautatzea / Hautaketa kentzea**

**osoa kentzea Markatuta fitxategiak ezabatzea**

- **Propietateak •** MP3 fitxategi bateko ID3 fitxaren edukiaren zati bat bistaratzeko.
- **Aktibatu •** DRM fitxategiaren aukera.
	- **•** Fitxategia telefonoaren memorian edo memoria-txartelean kopiatzeko.
- **Ezabatzea •** Fitxategiak ezabatzeko, telefonoak berarekin zekarzkienak izan ezik.
- **Ezabatu guztiak •** Fitxategiak ezabatzeko, telefonoak berarekin zekarzkienak izan ezik.
- **Zerrenda gisa ikustea •** Fitxategiak zerrendan ikusteko.
- **Diapositibak** (1) **•** Irudiak bata bestearen atzetik bistaratzeko.
- **Ateratzea • "Kamara"** funtziora zuzeneko sarbidea.
	- **•** Klik batez fitxategi bat markatzeko/ desmarkatzeko, eragiketa gehiago egin ahal izateko.
- **Guztia hautatzea / Hautaketa •** Klik batez fitxategi guztiak markatzeko/ desmarkatzeko.
	- **•** Markatutako fitxategi guztiak kentzen ditu.

# **12.8 Formatuak eta bateragarritasuna** (2)

- Soinuak: mp3, m4a, aac, midi, wav, amr
- Irudiak jpg, gif
- Bideoak 3gp, mp4

# **12.9 Memoriaren egoera**

Ikus 49. orrialdea.

- (1) Ezaba daitezkeen irudiei baino ez zaie aplikatzen, baina ez copyright duten fitxategiei.
- (2) Produktuaren eta operadorearen arabera.

# **13 Kamera ......................................**

Zure mugikorrak kamera du, eta harekin argazkiak atera ditzakezu, eta haiekin hainbat gauza egin:

- **"Multi. albuma"** aukeran gorde.
- multimedia-mezu batean (MMS) bidali beste mugikor batera edo helbide elektronikoko batera,
- hasierako pantaila pertsonalizatu (ikus 40. orrialdea),
- direktorioko kontaktu bati sarrerako irudi gisa esleitu,
- datu-kable bidez edo microSD txartel bidez ordenagailura transferitu,
- argazkiak aldatu, markoak, zigiluak eta abar gehituta (ikus 60. orria).

# **13.1 Sarbidea**

Hasierako pantailatik funtziora sartzeko, sakatu **ok** tekla, menura sartzeko eta hautatu **ing ikonoa**.

### **13.2 Kamera**

#### **13.2.1 Argazki bat nola atera, gorde edo ezabatu**

Pantailak bisorearen funtzioa egiten du. Jarri objektua edo paisaia bisorean, eta sakatu **ok** argazkia ateratzeko. Hala, irudiak automatikoki gordeko dira. Irudia gorde nahi ez baduzu, sakatu eskuineko **"Ezabatu"** funtzio-tekla, eta zuzenean ezabatuko da.

#### **13.2.2 Doikuntzak fokatze-moduan**

Argazkia egin aurretik, doikuntza batzuk egin ditzakezu zuzeneko sarbide hauek erabiliz:

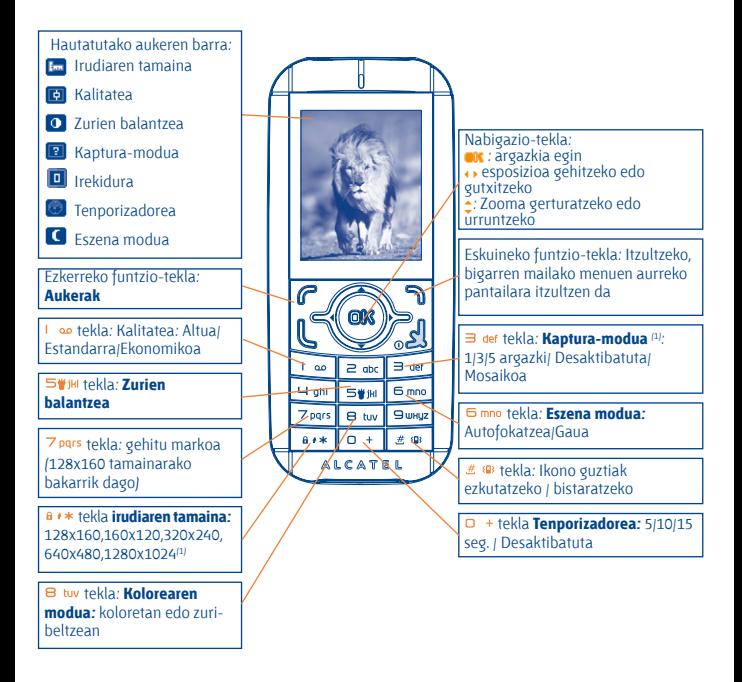

Argazkiak egiteko pantailatik, joan **"Aukerak"** funtzio-teklara, aukera hauetara joateko:**"Tamaina", "Harrapaketa","Kalitatea", "Tenporizadorea", "Zurien oreka", "Kolorea", "Markoa sartu",** baita hauetara joateko ere:

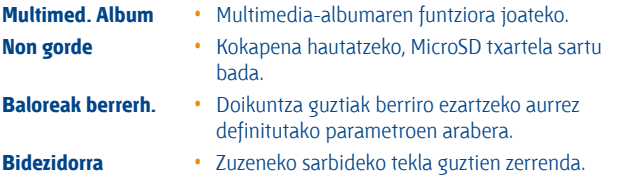

#### **13.2.3 Argazkia atera ondorengo aukerak**

Argazkia atera ondoren, bidal dezakezu **(Bidali),** kontaktu bati edo hasierako pantaila bati esleitu eta abar, edo ezabatu **(Ezabatu),** aldatu **(Aldatu)** (ikus gero), edo **Multi. albuma** atalera joan.

#### **13.2.4 Irudiak aldatzea**

Joan **"Multi. albuma / Nire sorkuntzak"** aukerara argazkia atera ondoren, eta hautatu **"Aldatu".**

# **14. Multimedia-irakurgailua .......**

Funtzio honetara sar zaitezke hasierako menutik "**Multimedia irakurg.."** hautatuta. Zure mugikorreko eta zure memoria-txarteleko musika kudeatzeko malgutasun osoa izango duzu.

# **14.1 Musika-irakurgailua** (1)

Musika-fitxategietara sartu ahal izango zara aukera hauetako baten bidez.

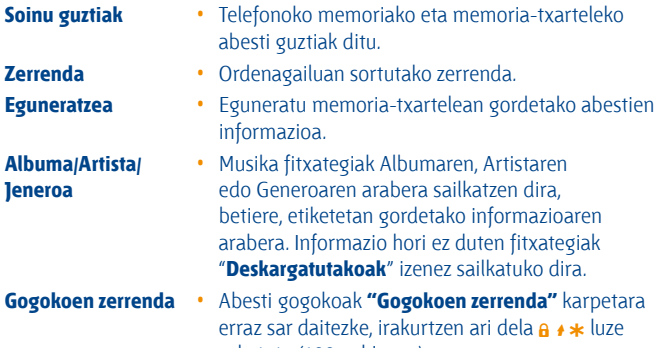

sakatuta (100 gehienez).

(1) mp3, m4a y aac formatua duten musika-fitxategiak bakarrik bistaratuko dira multimedia-irakurgailuan.

Teklen erabilera multimedia-irakurgailuan:

- $\rightarrow$  : Bolumena doitzeko
- $\leftrightarrow$ : Aurreko izenburura/Hurrengo izenburura joateko (labur sakatuta) Bizkor aurreratzeko/atzeratzeko (luze sakatuta)
- $\blacksquare$ : Soinua entzungailutik Bluetoothera pasatzeko.
- **OK**: "shake-shake" aktibatzeko/desaktibatzeko (luze sakatuta).

#### **14.1.1 Doikuntzak**

Aukera hauek erabil ditzakezu eskuineko funtzio-tekla sakatuta:

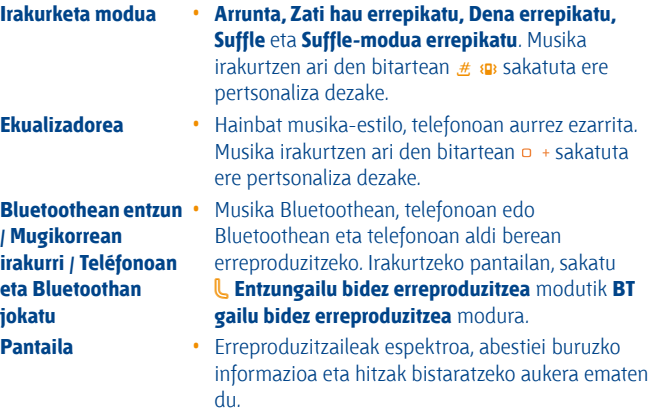

### **Nabigazio azkarra piztu/itzali** • Erreprodukzio-zerrenda ikus daiteke

telefonoa aurrera edo atzera mugituta

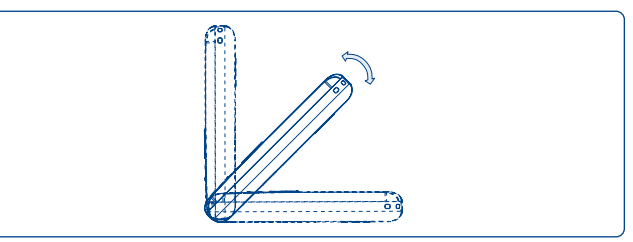

#### **14.1.2 Hitzak irakurtzea**

Musikarekin batera bistaratu daitezke hitzak.

# **14.2 Bideoa**

Telefonoko eta memoria-txarteleko bideoklip guztiak daude aukera honetan, eta erreproduzitu egin ditzakezu.

Lehenetsitako karpetetako bideoak bakarrik onartzen ditu.

# **14.3 FM irratia**

Zure telefonoak RDS funtzioa duen FM<sup>(1)</sup> irratia du. Zure telefonoa irrati arrunt gisa erabil dezakezu eta kateak gorde. Pantailan irratsaioari buruzko informazioa ikus daiteke Visual Radio zerbitzua eskaintzen duten kateak sintonizatuz gero. Beste aplikazio batzuk exekutatzen dituzun bitartean, irratia entzun dezakezu.

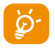

h Irratia erabili ahal izateko entzungailuak konektatu behar dituzu, antena gisa erabiltzeko balio baitute.

 $(1)$  Irratiaren kalitatea une horretan zauden eremuan kateak duen estalduraren araberakoa da.

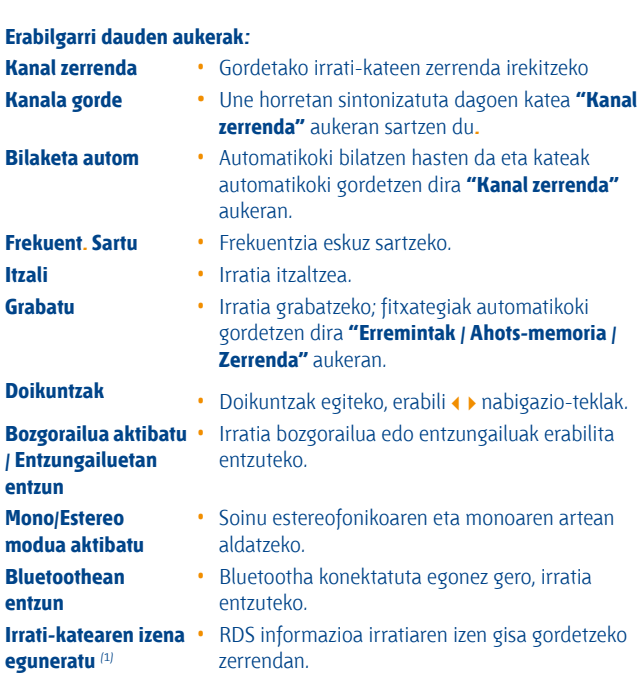

Sakatu **)** tekla **"Esku-bilaketa"** moduan sartzeko, eta joan aurreko edo ondorengo katera, FM irratiaren interfazean **1 >** nabigazio-tekla sakatuta.

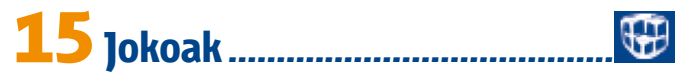

Zure Alcatel telefonoak 2G sentsore bidezko jokoak izan ditzake; joko horiek mugimenduaren detekzioa erabiltzen dute jokoa kontrolatzeko.

# **15.1 Jokoen doikuntzak**

Funtzio honekin jokoaren modua ezar daiteke, **"Soinu-efektuak"** eta **"Bibrazioa"** hauta ditzakezu.

# **16 Atera ahalik eta etekin handiena zure mugikorrari.............................**

# **16.1 PC programa-paketea**

Kutxan PCrako programen paketea duen CD-ROM bat dago. Web orritik, programen bertsio berriak deskargatu ahal izango dituzu doan. Programapaketean hauek sartzen dira:

- Segurtasun-kopiak egitea/leheneratzea
	- Mugikorreko informazio garrantzitsuaren segurtasun-kopiak egin eta nahi denean leheneratu ahal izango duzu.
- GPRS modema
	- Erabili telefonoa PCa Internetera konektatzeko.
- Multimedia pertsonalizatzea
	- Pertsonalizatu telefono mugikorra, soinuekin, melodiekin, irudiekin eta animazioekin
- Musikaren kudeaketa
	- Sortu eta transferitu musika-fitxategien irakurketa-zerrenda. Letrak aldatzeko aukera ematen du.
- Mezularitza
	- Zure ordenagailuan SMS/MMSak idatzi ditzakezu erraz eta mugikorrera transferitu.

#### **Sistema eragile bateragarria**

- Windows 2000/XP/Vista

# **17Testua idazteko modua / Karaktereen taula** (1) **........................**

Mezuak idazteko bi idazketa-metodo daude.

- Arrunta
- Prediktiboa, T9 moduarekin

# **Arrunta**

Modu honekin, teklei dagozkien letrak edo karaktere-segidak hautatu behar dituzu testua idazteko. Sakatu teklak behin eta berriz, nahi duzun letra bistaratu arte.

Tekla askatzen duzunean, hautatutako karakterea testuan sartzen da.

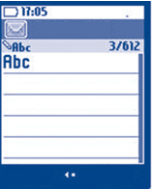

(1) Txinera eta antzeko hizkuntzatarako, mesedez, irakurri testua sartzeko bakoitzari dagokion liburuxka.

# **Testua sartzeko modu prediktiboa**

Modu honekin azkarrago idatz daiteke testua.

Idatzi hitza 2 obc eta 9 UMUZ bitarteko tekla bat sakatuz. Tekla gehiago sakatuz testua luzatzen den neurrian, hitza aldatzen joango da.

Adibidez: "Tomorrow" hitza idazteko, sakatu tekla hauek: 8 tuv, 6 mno, 6 mno

*Opciones Volver*

 $=$  Too  $\rightarrow$   $\equiv$  mno  $\rightarrow$  tomorrow

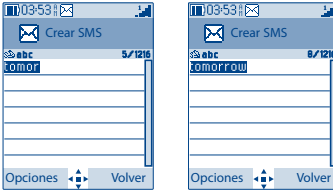

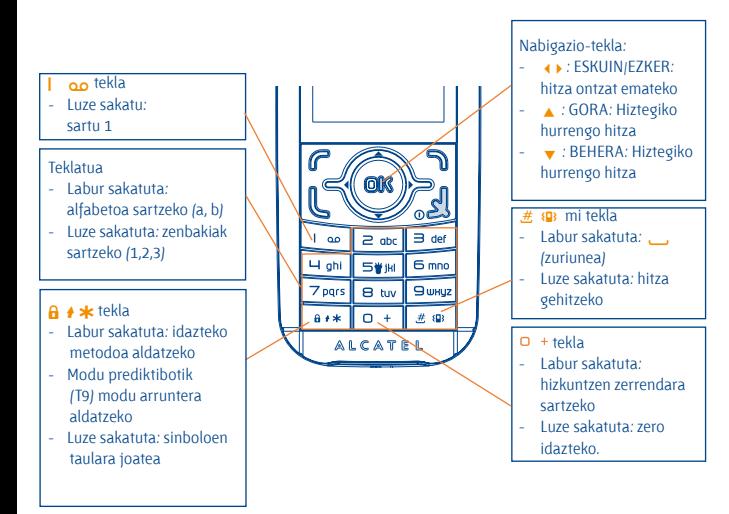

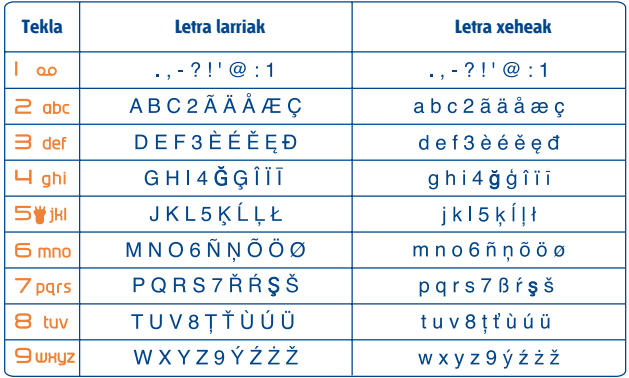

Karaktereen taula hori orokorra da. Ez dira azaltzen erabil daitezkeen karaktere guztiak. Letrak hizkuntzen arabera proposatzen dira.

# **Sinboloen taula**

Luze sakatu  $\theta$   $\star$  tekla, ikurren barra ikusteko. Kurtsorea erdian azaltzen da. Erabili nabigazio-tekla lekuz aldatzeko eta ox tekla baliozkotzeko.

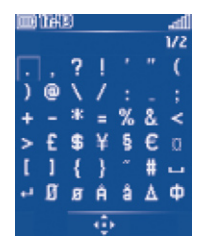

# **18. Telefonoaren bermea...................**

Zorionak eman nahi dizkizugu telefono hau hautatzeagatik, eta egindako aukerarekin gustura egotea espero dugu.

Erosi duzun gailua bermatuta dago, 1999/44/EE Europako Batasunaren Direktibaren arabera eta, bereziki, 2003ko uztailaren 10eko 23/2003 legearen arabera; bi (2) urtez –ordainagirian azaltzen den erosketa-datatik kontatzen hasita– izan ditzakeen fabrikazio-akatsei dagokie bermea, osagai kontsumigarriei izan ezik, adibidez, bateriari (osagai kontsumigarrien bermea sei (6) hilekoa da). Berme honen arabera, izandako akats guztien berri eman behar diozu saltzaileari (edo mantentzelanetarako zentro teknikoari; horien zerrenda web gunean dator: http://www.alcatel-mobilephones. com) atzerapenik gabe, eta bermearen ziurtagiria behar bezala beteta eta/edo erosketaren faktura erakutsi behar diozu. Hor datu hauek argi eta garbi adieraziko dira: izena, modeloa, IMEI zenbakia, data eta saltzailea.

Berme hau ez da aplikatuko arrazoi hauengatik sortutako akats edo kalteengatik:

- 1) erabiltzeko edo instalatzeko argibideak ez betetzea,
- 2) erabiltzailearen eremu geografikoan indarrean dauden arau teknikoak eta segurtasun-arauak ez betetzea,
- 3) energia-iturriak eta instalazio elektriko orokorra behar bezala ez zaintzea
- 4) mugikorra dagoen ibilgailuak istripua izan badu eta lapurreta egin badute, baita bandalismoa, kolpeak, erorketak, erabilera txarra, tximistak, suteak, hezetasuna, korrosioa, likidoak sartzea edo babesik ez izatea ere,
- 5) TCT Mobile Limited-ek edo haren filialek emandakoak ez diren edo gomendatzen ez dituzten ekipoetan sartzea materiala, baldin eta idatziz adostuta ez badago,
- 6) aldaketak egitea, produktua irekitzea edo TCT Mobile Limited-ek edo haren filialek baimendutakoak ez diren pertsonek edo baimendu gabeko mantentze-lanen zentroek egindako konponketak,
- 7) materiala fabrikatutako helbururako ez beste helburu baterako erabiltzea,
- 8) ohiko higadura,
- 9) kanpoko elementuek eragindako funtzionamendu okerra (adibidez: beste ekipo batzuk eragindako perturbazioak, korronte elektrikoaren tentsioaren eta/edo telefono-lineen aldaketak).
- 10) araudiaren bilakaeraren ondorioz materialean egindako aldaketak edo egokitzapenak, nahitaezkoak izan arren, eta sare zelularraren parametroen aldaketak,
- 11) TCT Mobile Limited-ek eta haren filialek produktuetan eguneratzeak egiteko eskubidea dute. Ez daude beharturik lehendik saldutako produktuetan aldaketa horiek egitera eta ezingo dira arrazoi horrengatik produktuak itzuli.
- 12) hedapen txarrarengatik sortutako konexio-akatsak edo operadoreen irrati-sarearen estaldura faltagatik sortutakoak.
- 13) berme honetatik kanpo daude kendu edo aldatu diren markak eta serie-zenbakiak dituzten telefonoak edo osagarriak, baita etiketa askatuta edo hondatuta duten telefonoak ere.

Arestian zehaztutako xedapenek soilik osatzen dute fabrikatzailearen aurka aurkezteko errekurtso bakarra, telefonoak edo osagarriek akatsen bat dutenean. Berme honek ez die eragiten kontsumitzaileak 2003ko uztailaren 10eko 23/2003 legearen arabera dituen eskubideei.

TCT Mobile Limited-ek edo haren filialek ordezkaritza komertziala duten herrialdeetan gauza daiteke bermea.

Erreklamazioak egiteko jarri harremanetan bezeroen arreta-zerbitzuarekin (902 113 119). Posta bidez ere egin dezakezu:

TCT Mobile

Av. De Bruselas, 5 28109 Alcobendas (Madril)

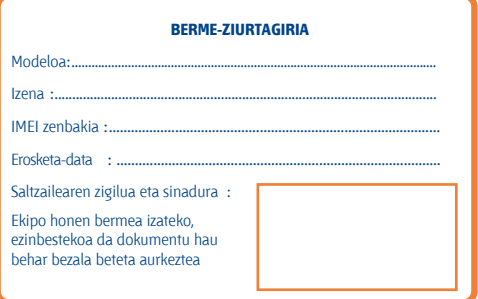

Baldin eta frogatzen bada egindako aldaketak egokiak ez direla, eta 6 hilabeteren barruan akatsak berriro nabarmenak badira, ekipo akastunaren ordez ezaugarri berdinak dituen ekipo berri bat eman diezazuten eska dezakezu edo, bestela, erositakoan ordaindutako dirua itzul diezazuten.

# **19. Osagarriak** (1)...................................................................................................

Alcatelen GSM telefono mugikorren azken belaunaldiak "esku libreko funtzioa" du barnean, telefonoa distantzia jakin batetik erabili ahal izateko, adibidez, mahai baten gainean dagoenean. Zure elkarrizketak konfidentzialak izan daitezen, entzungailu edo esku libreko eramangarri bat ere badu.

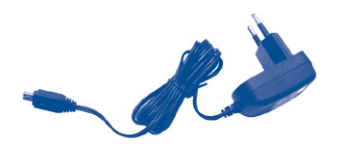

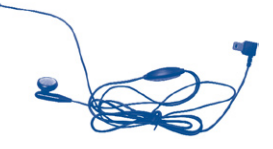

Kargagailu estandarra Entzungailu estereoa

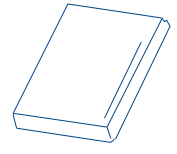

Bateria

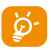

A Zure modeloarekin bateragarriak diren Alcatel bateriekin, kargagai-luekin eta osagarriekin bakarrik erabili behar duzu telefonoa.

# **20. Arazoak eta irtenbideak ..............**

Laguntza teknikoko zerbitzuarekin harremanetan jarri aurretik, gomendio hauei begiratzea gomendatzen dizugu:

Telefonoak behar bezala funtziona dezan, telefonoa noizean behin itzaltzea gomendatzen dizugu.

- Bateria optimizatzeko, bateria erabat kargatzea gomendatzen dizugu (m).
- Telefonoak gaizki funtziona ez dezan, telefonoaren memorian datu gehiegi ez gordetzea gomendatzen dizugu.

Gainera, puntu hauek egiaztatzea komeni da:

## **Telefono mugikorra ez da pizten**

- Sakatu e tekla pantaila piztu arte
- Egiaztatu bateriaren karga
- Egiaztatu bateriaren kontaktuak, atera eta sartu berriz bateria, eta piztu berriz telefonoa

# **Telefonoa desaktibatuta geratu da duela zenbait minutu**

Sakatu **e tekla**.

Kendu bateria, eta gero, sartu berriz eta piztu telefonoa

### **Pantaila ez da argi ikusten**

- Garbitu pantaila
- Erabili telefono mugikorra gomendatutako erabilera-kondizioetan

# **Mugikorra bakarrik itzaltzen da**

- Egiaztatu telefonoa erabiltzen ez duzunean teklatua blokeatuta dagoela
- Egiaztatu bateriaren karga

### **Mugikorrak autonomia oso laburra du**

- Egiaztatu telefonoari erabat kargatzen utzi diozula (3 ordu gutxienez)
- Karga partzial baten ondoren, baliteke karga-maila behar bezala ez adieraztea. Kargagailua deskonektatu eta gero, itxaron 20 minutu karga-maila zehatza jakiteko.

# **Mugikorra ez da behar bezala kargatzen**

- Egiaztatu bateria ez dagoela erabat deskargatuta, kargaren irudiak hainbat minutu behar ditu eta gero txistu fin bat egin dezake
- Egiaztatu kondizio normaletan kargatzen dela (0 °C + 40 °C bitartean)
- Egiaztatu nola sartzen den bateria: bateria kargagailua konektatu baino lehen sartu behar da
- Egiaztatu Alcatelen kargagailua eta bateria erabiltzen ari zarela
- Atzerrian, egiaztatu korronte-hartuneen bateragarritasuna

# **Telefono mugikorra ez dago sare batera konektatuta**

- Begiratu telefono mugikorrak beste sareren bat aurkitzen duen beste toki batean
- Egiaztatu sarearen estaldura operadorearekin
- Egiaztatu SIM txartelaren baliozkotasuna operadorearekin
- Saiatu eskuz hautatzen sare erabilgarria(k) (ikus 44. orrialdean)
- Saiatu berriz, gero, sareak gainkarga baldin badu

### **SIM txartelaren errorea**

- Egiaztatu SIM txartela behar bezala sartuta dagoela (ikus 16. orrialdea).
- Galdetu operadoreari zure SIM txartela bateragarria den 3 V-ekin, lehengo 5 V-eko SIM txartelak ezin baitaitezke erabili.
- Ikusi SIM txartelaren txipa hondatuta edo marratuta dagoen

# **Ezin da deirik egin**

- Egiaztatu markatu nahi duzun zenbakia markatu duzula eta sakatu  $\mathbb L$  tekla.
- Nazioarteko deientzat, egiaztatu herrialdeko/eremuko kodeak
- Egiaztatu telefonoa sare batera konektatuta dagoela, eta sareak gainkargarik ez duela edo erabilgarri dagoela
- Egiaztatu abonua operadorearekin (kreditua, SIM txartelaren baliozkotasuna eta abar)
- Egiaztatu ez duzula irteerako deirik debekatu (ikus 29. orrialdea)

# **Ezin da deirik jaso**

- Egiaztatu telefonoa piztuta eta sare batera konektatuta dagoela (eta sareak gainkargarik ez duela edo erabilgarri dagoela)
- Egiaztatu abonua operadorearekin (kreditua, SIM txartelaren baliozkotasuna eta abar)
- Egiaztatu ez duzula irteerako deirik desbideratu (ikus 28. orrialdea)
- Egiaztatu ez dituzula dei jakin batzuk debekatu

## **Solaskidearen izena ez da azaltzen deia jasotzean**

- Egiaztatu operadorearen zerbitzu horretara harpidetuta zaudela
- Solaskideak ez du bere zenbakia transmititzen

# **Deien audio-kalitatea ez da onena**

- Dei bat egitean, bolumena  $\triangleq$  teklaren bidez doi dezakezu.
- Kontrolatu **III** irrati-seinalearen ikonoa

# **Ezin ditut eskuliburuan azaltzen diren funtzioak erabili**

- Egiaztatu badagokizula zerbitzu hori operadoreari ordaintzen diozunaren arabera
- Egiaztatu funtzio horrek ez duela Alcatelen osagarriren bat behar

# **Ezin dut agendako zenbakirik markatu**

- Egiaztatu erregistroaren zenbakia ongi gorde duzula
- Egiaztatu, atzerrira deitzen baduzu, herrialdearen aurrezenbakia hautatu duzula

# **Ezin dut erregistrorik sortu nire agendan**

• Egiaztatu SIM txartela ez dagoela beteta, kendu fitxak edo gorde fitxak telefonoaren agendetan (profesionala, pertsonala).

# **Solaskideek ezin dute mezurik utzi nire ahots-postontzian**

• Galdetu operadoreari zerbitzu hau baduzun edo ez.

## **Ezin naiz ahots-postontzira sartu**

- Egiaztatu zure operadorearen ahots-postontziaren zenbakia "**Nire zenbakiak**" atalean gordeta dagoela
- Saiatu berriz gero, sarea okupatuta badago

# **Ezin dut MMS mezurik ez bidali ez jaso, ez ahozkorik ez idatzizkorik**

- Egiaztatu telefonoak memorian leku librea duela; beteta egon daiteke
- Egiaztatu operadorearekin zerbitzu hau erabil dezakezula, eta egiaztatu MMS parametroak (ikus 38. orrialdea)
- Egiaztatu operadorearekin SMS zentroaren edo MMS profilen kopurua
- Saiatu berriz gero; SMS zentroa beteta egon liteke

# **ikonoa agertzen da hasierako pantailan**

• Mezu gehiegi gorde dituzu SIM txartelaren memorian: kendu zenbait edo gorde itzazu telefonoaren memorian

#### **<<—>> ikonoa bistaratzen da**

• Sarearen estaldura-eremutik kanpo zaude

## **Okerreko 3 PIN kode sartu ditut**

• Jarri harremanetan operadorearekin desblokeatzeko PUK kodea lortzeko

## **Telefonoari ezin diot ordenagailua konektatu**

- Lehenik, instalatu Alcatelen PCrako programen paketea
- Hautatu "Konexioaren instalazioa" konexioa instalatzeko
- Egiaztatu ordenagailuak Alcatelen PCrako programen paketea instalatzeko behar diren zehaztapen guztiak betetzen dituela

# **Ezin ditut fitxategi berriak deskargatu**

- Egiaztatu lekua libre duzula
- Ezabatu zenbait fitxategi
- Hautatu MicroSD txartela deskargatutako fitxategiak gordetzeko
- Egiaztatu zure operadorearekin duzun harpidetzaren egoera.

### **Besteek ezin dute Bluetooth bidez telefonoa detektatu**

• Egiaztatu Bluetooth funtzioa aktibatuta dagoela eta zure mugikorra ikusgai dagoela beste erabiltzaileentzat (ikus 45. orrian)

Alcatel-Lucent-en marka erregistratua da ALCATEL eta TCT Mobile Limited-ek erabiltzen du lizentzia bidez.

Eskubide guztiak erreserbatuta © Copyright 2008 TCT Mobile Limited.

TCT Mobile Limited-ek bere ekipoen ezaugarriak aurrez jakinarazi gabe aldatzeko eskubidea du.